# Relatório de Estágio

Pedro Gil Sousa Deus

Comunicação Multimédia

nov | 2023

# **GUARDA** POLI<br>TÉLNILO

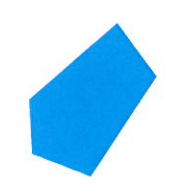

# POLI TÉLNILO GUARDA

Escola Superior de Educação, Comunicação e Desporto

# **RELATÓRIO DE ESTÁGIO**

## ESTÁGIO COM RELATÓRIO FINAL

#### PARA OBTENÇÃO DO GRAU DE LICENCIADO EM COMUNICAÇÃO MULTIMÉDIA

**Pedro Gil Sousa Deus**

**Novembro/2023**

# POLI TÉLNILO GUARDA

Escola Superior de Educação, Comunicação e Desporto

# **RELATÓRIO DE ESTÁGIO**

# ESTÁGIO COM RELATÓRIO FINAL

# PARA OBTENÇÃO DO GRAU DE LICENCIADO EM COMUNICAÇÃO MULTIMÉDIA

Professor(a) Orientador(a): Prof. Filipe José Neto Caetano

**Pedro Gil Sousa Deus**

**Novembro/2023**

#### <span id="page-3-0"></span>**Ficha de Identificação**

**Discente:** Pedro Gil Sousa Deus

**Número de estudante:** 1704544

**Curso:** Licenciatura em Comunicação Multimédia

**Estabelecimento de ensino:** Instituto Politécnico da Guarda | Escola Superior de Educação, Comunicação e Desporto

**Orientador:** Professor Filipe José Neto Caetano

**Entidade:** Mediaweb

**Morada:** Leiria | Rua Anzebino da Cruz Saraiva | Ed. Beira Rio | Piso 1 | Esc. 28 2415-371

**Telefone:** +351 244 028 529; **E-mail**[: geral@mediaweb.pt](mailto:geral@mediaweb.pt); *Website*[: www.mediaweb.pt](https://mediaweb.pt/)

**Supervisor na organização:** Ana Rita Duarte Vintém

**Grau académico do supervisor:** Licenciado em *Design* Gráfico e *Design* Multimédia

**Data de início de estágio**: 8 de maio de 2023

**Data de fim de estágio:** 17 de julho de 2023

**Duração:** 400 horas

#### <span id="page-4-0"></span>**Agradecimentos**

Expressar a minha eterna gratidão ao Instituto Politécnico da Guarda, por estes três anos de formação académica de excelência.

Também, um agradecimento especial aos professores que me ajudaram imenso ao longo destes três anos de licenciatura, um sentido de gratidão especial ao professor Filipe Caetano pela sua forma dinâmica de ensino e sua personalidade que tornaram tudo mais fácil. Ainda agradecer ao professor Filipe Caetano por ter aceitado ser o meu professor orientador de estágio.

À Mediaweb, um sentido obrigado pela forma como fui recebido por toda a equipa desde o primeiro dia até ao meu último. Foi uma experiência incrível a nível pessoal e profissional. Um especial agradecimento à minha supervisora Ana Vintém e a todos os membros da equipa de Design, que sempre me ajudaram em tudo o que eu fui precisando ao longo destes meses de aprendizagem.

Este momento de reconhecimento é compartilhado por todos aqueles que estiveram presentes em cada etapa do meu percurso. Com humildade, olho para trás e vejo que não teria chegado tão longe sem a generosidade do Instituto, o compromisso dos professores, a confiança da empresa e o apoio caloroso da minha família e amigos. Obrigado do fundo do meu coração.

#### <span id="page-5-0"></span>**Resumo**

Este documento tem como propósito mostrar e explicar o trabalho realizado durante o estágio curricular na Mediaweb, que na sua essência foi a aprendizagem de *User Experience* e *User Interface Design.*

Neste relatório vai ser exposto tudo acerca da Mediaweb, começando pela sua história, os seus valores, aplicações utilizadas, estrutura, comunicação, parceiros e a identidade visual. De seguida, no segundo capítulo, irá ser explicado detalhadamente o trabalho realizado durante o estágio, o meu dia a dia, dificuldades encontradas e a superação das mesmas.

Para conclusão do relatório farei uma reflexão das quatrocentas horas deste estágio e também uma introspeção do meu percurso na licenciatura de Comunicação Multimédia.

**Palavras-chave:** *User Experience, User Interface, Design,* Mediaweb

# <span id="page-6-0"></span>Índice Geral

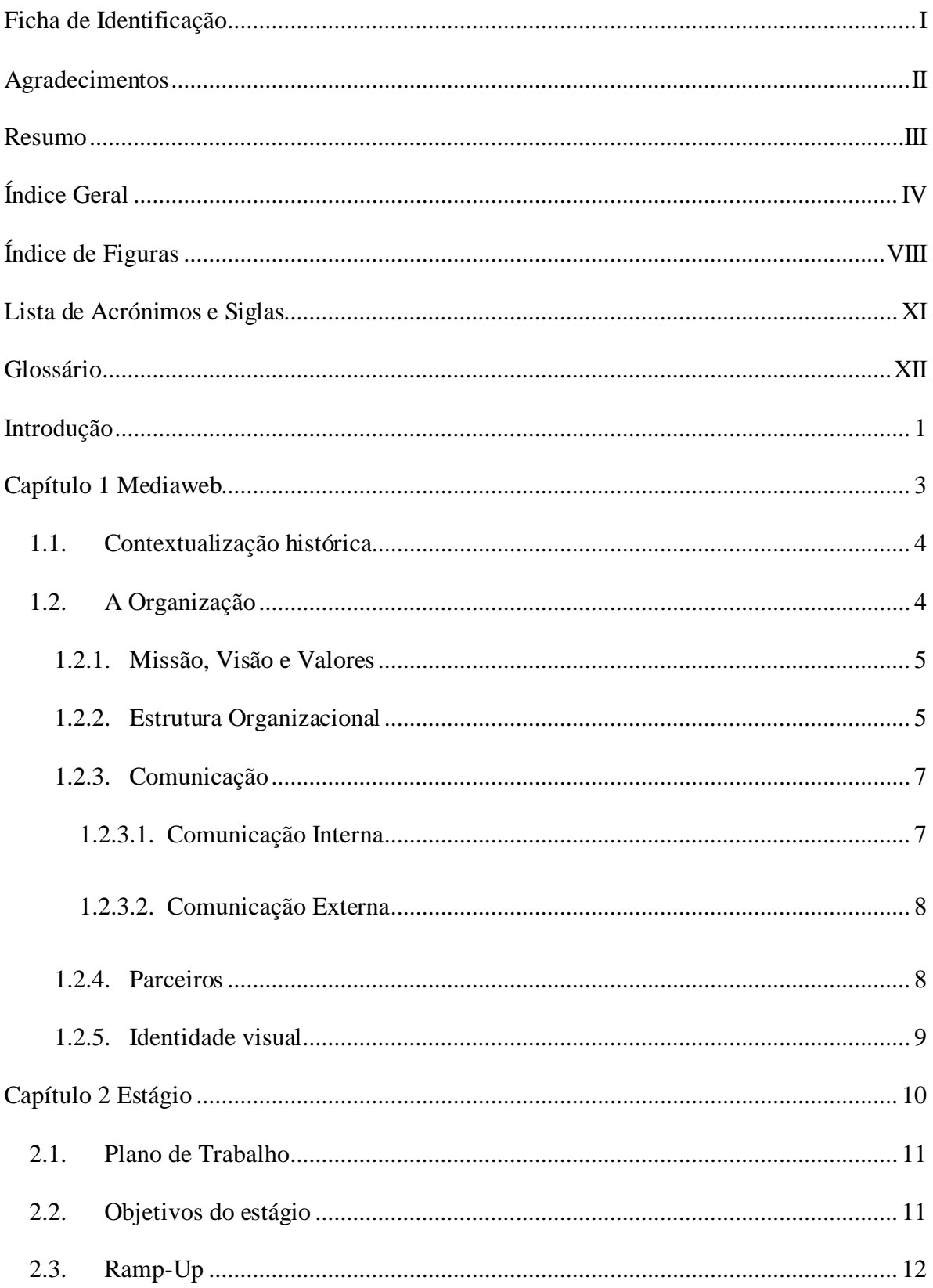

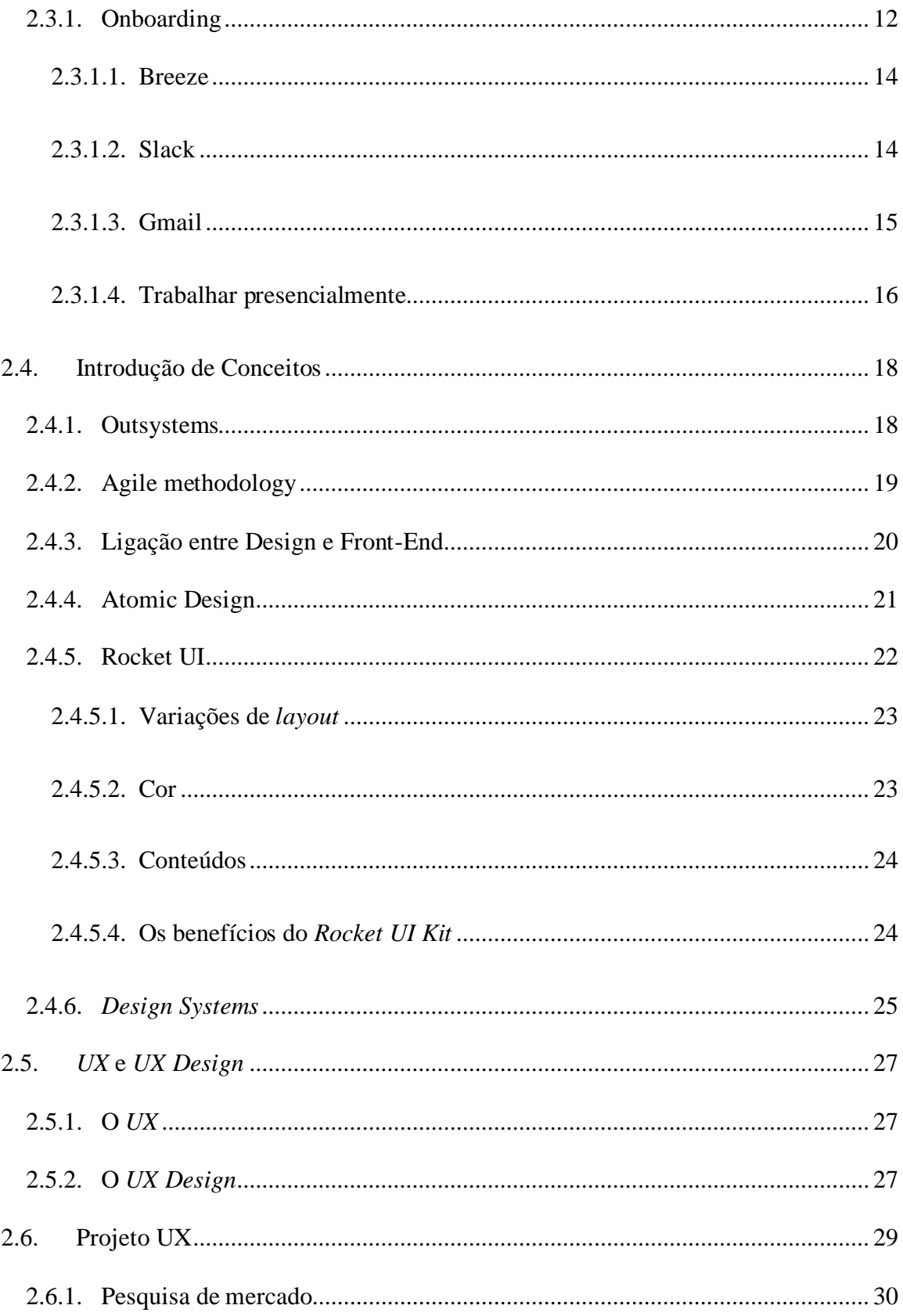

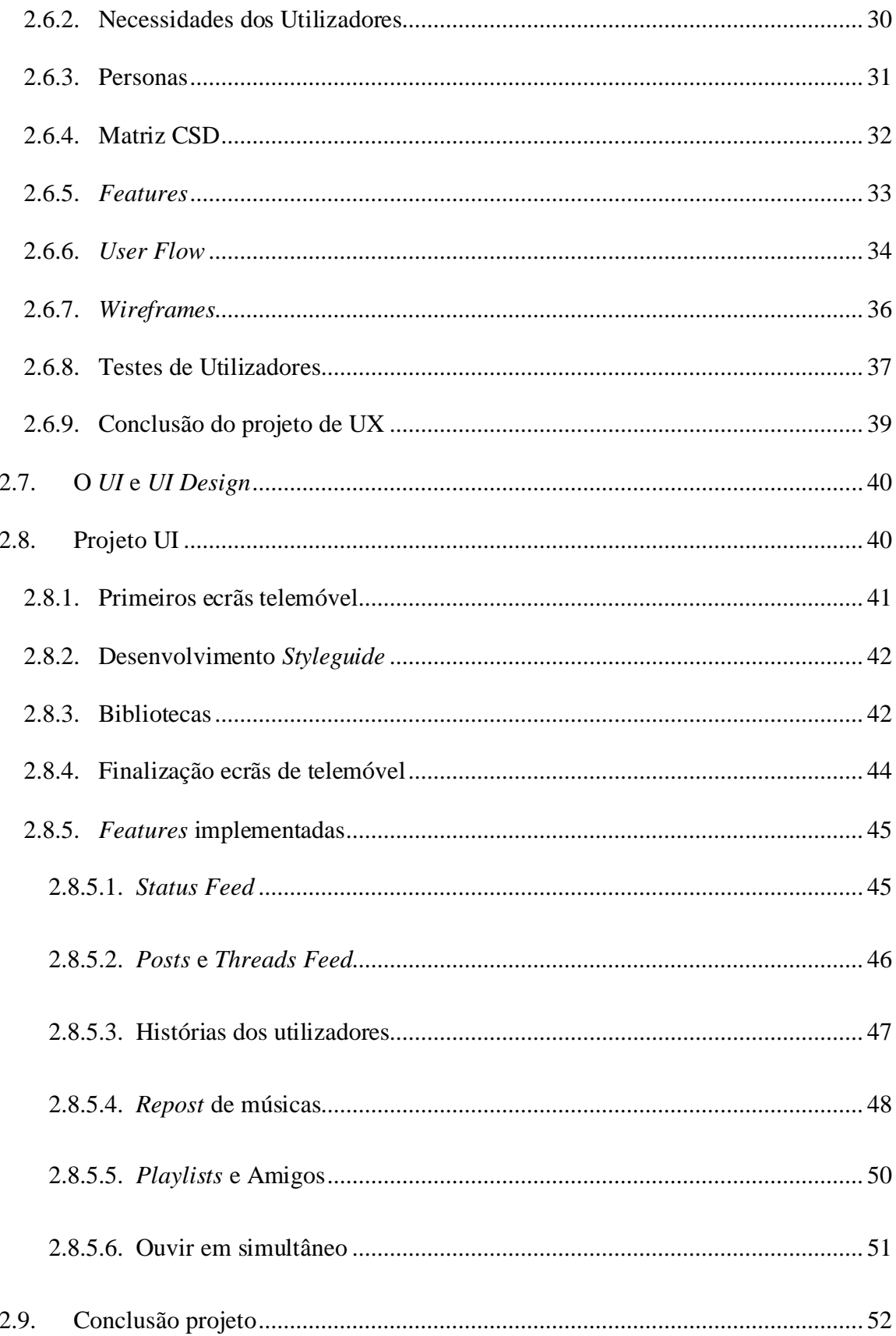

Anexos Apêndices

# <span id="page-10-0"></span>Índice de Figuras

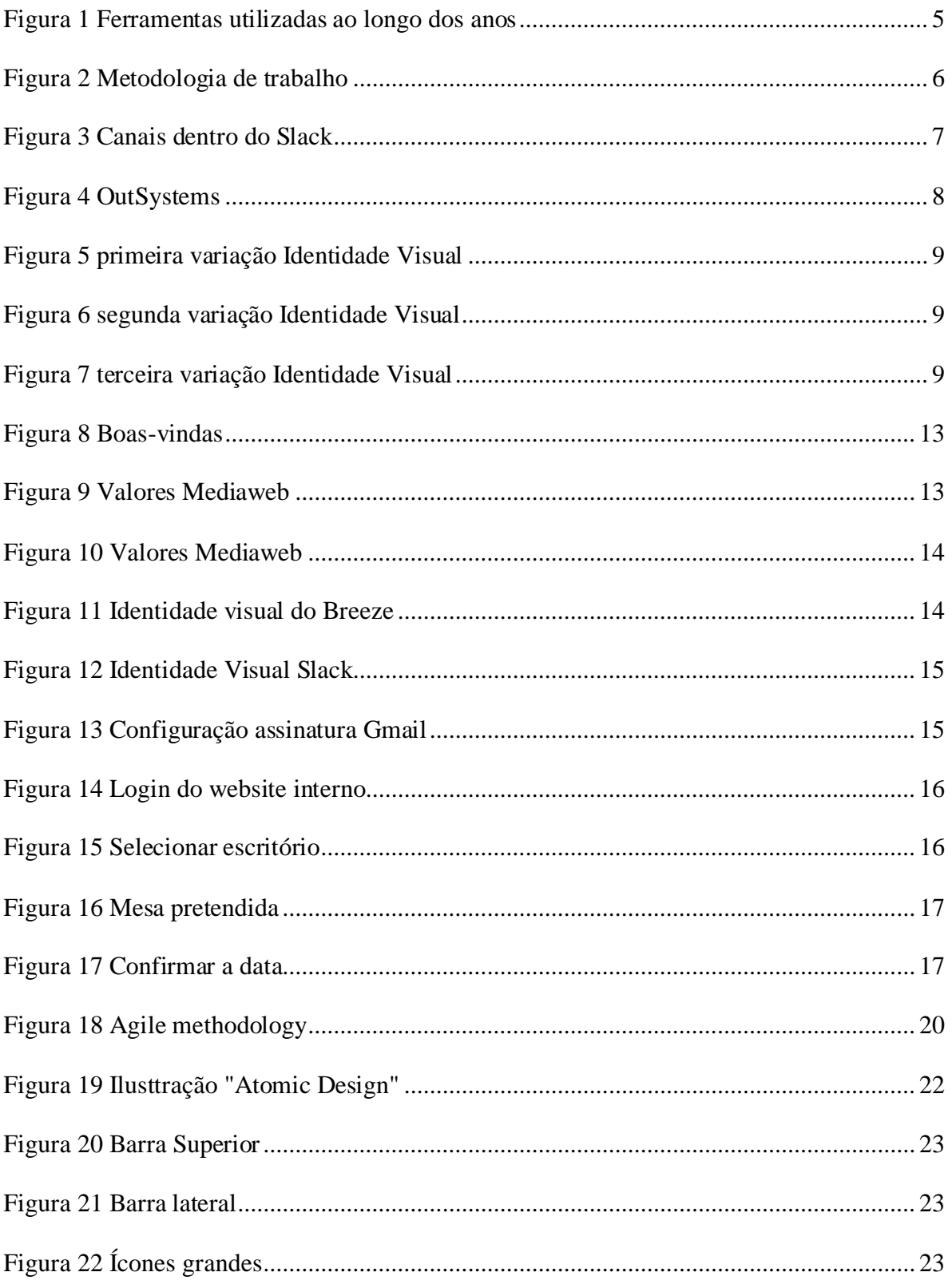

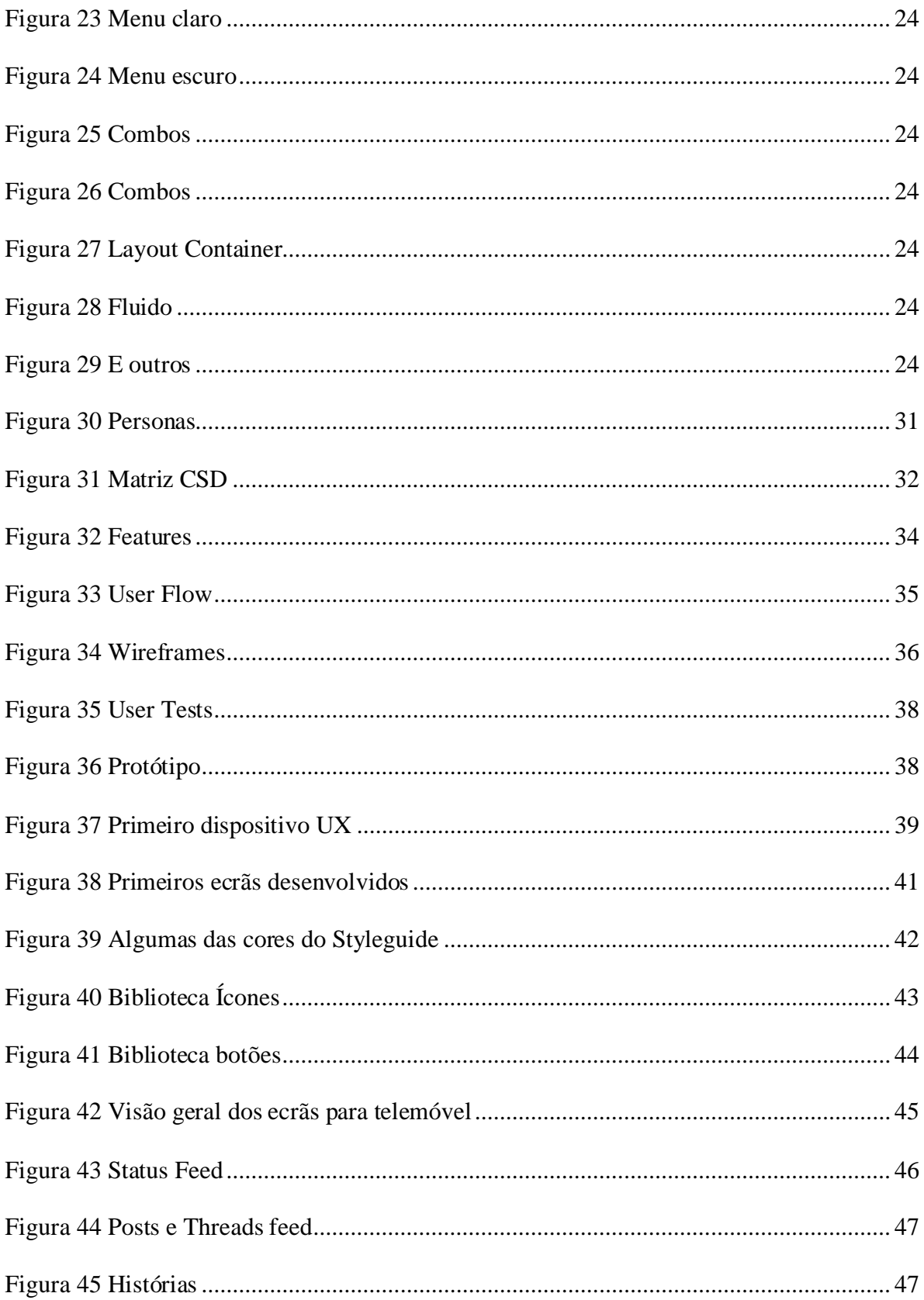

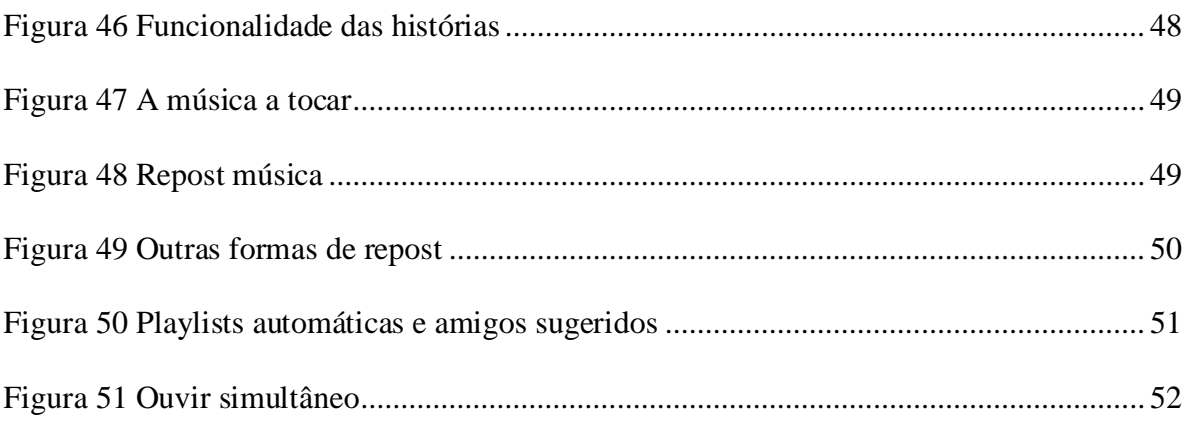

# <span id="page-13-0"></span>**Lista de Acrónimos e Siglas**

**CSD**- Certezas, Suposições e Dúvidas

**IPG**- Instituto Politécnico da Guarda

**UI**- User Interface

**UX**- User Experience

#### <span id="page-14-0"></span>**Glossário**

*Design*- Área creativa para o desenvolvimento de algo.

*Dummy project-* Projeto fictício.

*Features-* Refere-se às características criadas e implementadas.

*Front-end-* Desenvolvimento gráfico através de linguagens de programação

*Kit-* Conjunto de ferramentas/elementos.

*Low-code*- Forma de desenvolvimento gráfica.

*Mediawebana/o-* Membro da equipa e empresa Mediaweb.

*Mockups*- Modelos fictícios para representar um produto de forma realística.

*Outsystems***-** Plataforma de baixo código ou *low-code*.

*Scope*- Definição precisa do âmbito do projeto.

*Stakeholders***-** É o grupo de pessoas que têm interesse nos serviços de uma empresa.

*User Interface***-** Interface do Utilizador, é a parte gráfica da interação entre homem e máquina.

*User Experience***-** Experiência do utilizador ao usar as interfaces.

*User-* Utilizador.

*User Flows-* O fluxo dos utilizadores, a jornada que cada um leva ao navegar na interface.

*Wireframe* **–** Protótipo de *design* da estrutura do projeto.

#### <span id="page-16-0"></span>**Introdução**

Neste relatório final de estágio, é com grande entusiasmo que partilho a minha jornada de aprendizado e crescimento na área de Comunicação Multimédia durante a minha estadia na Escola Superior de Educação, Comunicação e Desporto do Instituto Politécnico da Guarda. Esta experiência foi marcada pela minha primeira incursão no mundo do *User Experience* (UX) e *User Design* (UI), uma etapa crucial da minha formação, a qual se tornou possível graças à unidade curricular de Laboratório de Interação, orientada pelo professor Filipe Caetano.

Durante as aulas de Laboratório de Interação, foi apresentado os princípios fundamentais do *User Experience* e do *User Design*, um domínio que rapidamente captou a minha atenção e paixão. Através das aulas do professor Filipe Caetano, explorei os conceitos essenciais que permeiam a criação de experiências significativas para os utilizadores. Desde a análise de necessidades e a conceção de interfaces até à realização de testes de usabilidade, cada etapa deste percurso foi uma oportunidade de aprendizado e de aplicação prática dos conhecimentos adquiridos.

Foi no meu terceiro ano da licenciatura, quando eu estava à procura do meu local de estágio que tive o privilégio de conhecer a empresa Mediaweb, um lugar onde a teoria se encontra com a prática de forma excecional. Em parceria com o meu colega e amigo Leandro Pires, fizemos uma investigação para encontrar um local de estágio que não apenas nos proporcionasse uma experiência valiosa, mas também refletisse os padrões de excelência que ambicionamos. A Mediaweb não apenas correspondeu às nossas expectativas, mas superou-as amplamente.

A descoberta da Mediaweb revelou-se um marco importante no meu percurso académico e profissional. Encantei-me com a sua abordagem dedicada à criação de soluções digitais centradas no utilizador, a sua cultura colaborativa e a sua paixão pela inovação. Ao longo deste relatório, irei partilhar com detalhe a minha experiência na empresa, destacando os projetos nos quais tive o privilégio de trabalhar e as competências que desenvolvi em conjunto com uma equipa talentosa.

Inicialmente foi desenvolvido um plano de estágio (Anexo 1), com a colaboração da minha supervisora, onde é possível verificar que numa fase inicial foi a aprendizagem dos conceitos base para depois conseguir desenvolver os dois projetos.

Neste relatório, pretendo não apenas descrever as minhas atividades e aprendizados, mas também refletir sobre a importância deste estágio no meu desenvolvimento profissional e pessoal. É uma oportunidade para expressar a minha gratidão aos professores e colegas da Escola Superior de Educação, Comunicação e Desporto do Instituto Politécnico da Guarda, ao meu orientador e à Mediaweb por abrir as portas para uma experiência que moldou o meu futuro.

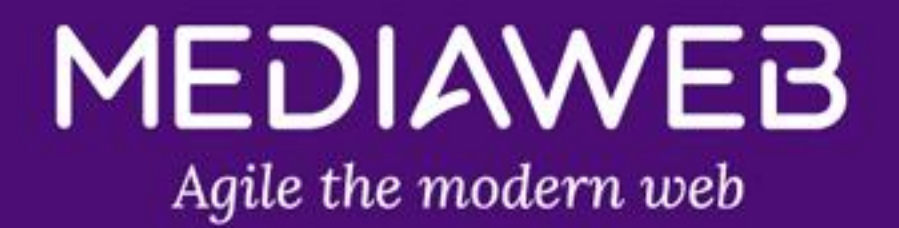

# <span id="page-18-1"></span><span id="page-18-0"></span>**Capítulo 1** Mediaweb

#### <span id="page-19-0"></span>**1.1.Contextualização histórica**

Foi em 2006 que a Mediaweb foi fundada, naquela época, a internet estava numa fase muito diferente daquela que conhecemos hoje. Os sites em *Flash* eram populares, e as resoluções de ecrã de pixel eram a norma (Mediaweb,2023). Esse contexto histórico é fundamental para entender o papel da Mediaweb na transformação digital que ocorreu ao longo dos anos em Portugal e não só. A ascensão dos sites em *Flash*, conhecidos pelas suas animações e interatividade, reflete a procura por experiências mais dinâmicas na *web*. No entanto, essa abordagem teve as suas limitações, uma vez que não era acessível em todos os dispositivos e sistemas, o que levou à necessidade de uma abordagem mais versátil e amigável aos padrões da web. A Mediaweb, ao longo de sua existência, esteve na vanguarda dessa mudança de paradigma. O seu constante compromisso com a melhoria das experiências online dos seus clientes é evidente na oferta de serviços, que incluem *UX/UI Design*, *Front-End* e Desenvolvimento *Web*. A referência à especialização na plataforma *OutSystems* também é significativa. A *OutSystems* é uma plataforma de desenvolvimento de aplicações de *low-code* que se tornou cada vez mais relevante na indústria da tecnologia. Esta permite que as empresas criem e implantem aplicações de forma rápida e eficiente, atendendo às crescentes exigências por inovação digital. A Mediaweb, ao especializar-se nessa plataforma, demonstra a sua capacidade de adaptar-se às mais recentes tendências tecnológicas e atender às necessidades em constante evolução dos seus clientes.

#### <span id="page-19-1"></span>**1.2.A Organização**

A Mediaweb é uma empresa dinâmica e que ambiciona sempre excelência. Para alcançar tal ambição, a Mediaweb, tem três departamentos: Gestão, que orbita orçamentos, pagamentos e burocracias; *Design*, que orbita o *Design* de Experiência do Utilizador (UX) e o *Design* de Interface do Utilizador (UI) e por último o Desenvolvimento, que orbita o Desenvolvimento *Front-End*.

#### <span id="page-20-0"></span>**1.2.1.Missão, Visão e Valores**

A Mediaweb tem sempre como missão capacitar empresas a atingir seu máximo potencial online. A sua visão passa por combinar *Design* e *Front-End* para melhorar a experiência do utilizador da tecnologia e aumentar o valor comercial para os seus clientes. Os valores da Mediaweb ficam muito explícitos assim que entramos na empresa e conhecemos a equipa, estes são: promover a amizade e um ambiente de equipa colaborativo; nunca parar de aprender; abraçar a inovação; tornar a excelência o padrão mínimo; ser tão responsável quanto um líder; estabelecer expectativas claras através de uma comunicação aberta; Ser honesto, respeitoso e construir confiança; equilíbrio entre vida profissional e pessoal; otimizar sempre o seu processo de trabalho; simplificar e resolver problema. (*Onboarding*, 2023)

#### <span id="page-20-1"></span>**1.2.2.Estrutura Organizacional**

A estrutura da Mediaweb é composta por 31 funcionários, a equipa de *design* foi quem eu tive maior interação. É assim que a longo de mais de quase duas décadas a empresa já desenvolveu mais de duzentos projetos para diversos clientes, alguns dos clientes são a Decathlon, EDP, Novo Banco entre outro (Mediaweb, 2023).

Sempre estando por dentro das novas tendências tecnológicas, a equipa da Mediaweb está sempre disposta a mudar e aprender novas ferramentas (figura 1) para o seu próprio crescimento e dos seus clientes.

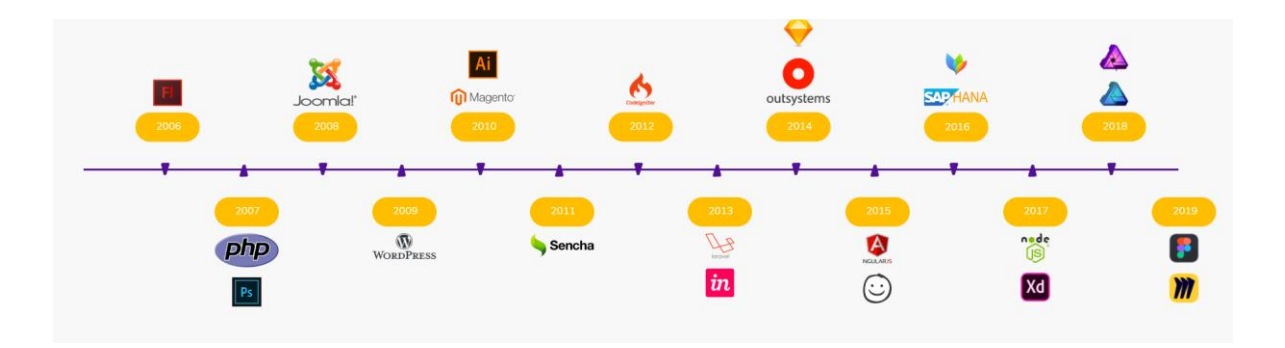

<span id="page-20-2"></span>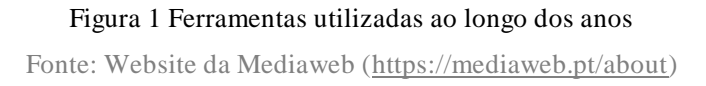

A sua metodologia de trabalho (figura 2) é muito bem organizada e apresenta-se da seguinte forma:

- Planeamento;
- *Scope*;
- *Design*;
- *Code*;
- Testes;

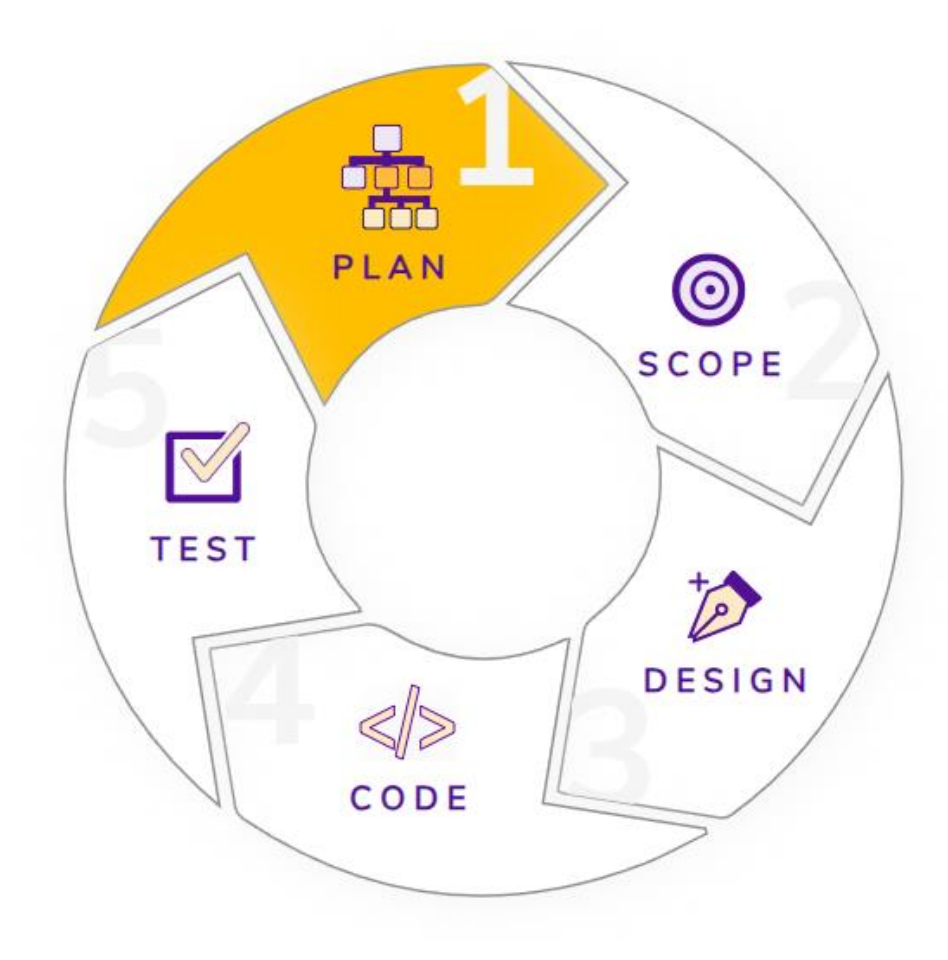

#### <span id="page-21-0"></span>Figura 2 Metodologia de trabalho Fonte: Website da Mediaweb [\(https://mediaweb.pt/abou](https://mediaweb.pt/about)t)

#### <span id="page-22-0"></span>**1.2.3.Comunicação**

A comunicação é algo que a Mediaweb tem um cuidado especial, pois é a comunicar que uma empresa se desenvolve e cresce. Uma comunicação eficaz acaba por desempenhar um papel crucial na construção de relacionamentos com clientes (Kotler, 1998). Portanto a comunicação interna e externa da Mediaweb deve ser exímia, pois esta é um pilar estratégico na sua prosperidade.

#### **1.2.3.1.Comunicação Interna**

<span id="page-22-1"></span>A comunicação interna da Mediaweb é feita com ajuda de algumas ferramentas digitais, foi usado a plataforma *Slack* para a comunicação direta com a equipa. A plataforma *Slack* é muito intuitiva, existiam diferentes canais de conversa, sempre separados por um título específico (figura 3):

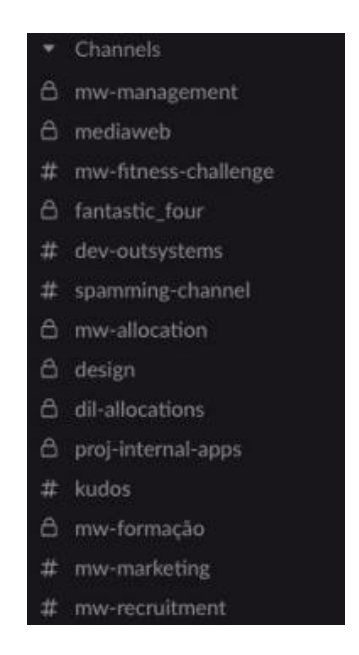

Figura 3 Canais dentro do Slack

<span id="page-22-2"></span>Mas para além do Slack foram usadas as ferramentas da *Google,* tais como o *Gmail* e *Google Meet* e o *Breeze.* 

#### <span id="page-23-0"></span>**1.2.3.2. Comunicação Externa**

A Mediaweb tem muita atenção à sua forma de comunicar com o público, eles apresentam um *website* responsivo e com boas seleções de cores e contrastes, que permite a qualquer cliente/pessoa de o navegar e ficar a conhecer melhor sobre a Mediaweb. Além disso, a Mediaweb está presente no Twitter, Facebook, Instagram, LinkedIn e Dribbble, a sua presença nestas diversas plataformas de rede social permitem uma relação mais próxima com o público.

#### <span id="page-23-1"></span>**1.2.4.Parceiros**

As parcerias desempenham um papel crucial nas empresas, pois conseguem fornecer recursos, conhecimento especializado e oportunidades de crescimento. As parcerias podem ser uma fonte de vantagem competitiva, permitindo que as empresas compartilhem recursos, conhecimento e tecnologia para melhorar a sua posição no mercado (Porter, 2001).

A Mediaweb tem uma parceria com a *OutSystems* (figura 4), esta é uma empresa e uma plataforma de *low-code* para desenvolvimento de software, que permite a criação de aplicações para empresas de forma rápida e eficiente.

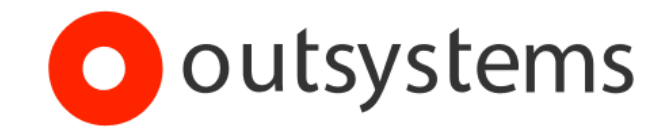

#### Figura 4 OutSystems

<span id="page-23-2"></span>Fonte: Website da OutSystems [\(https://www.outsystems.com](https://www.outsystems.com/)/)

## <span id="page-24-0"></span>**1.2.5.Identidade visual**

A identidade visual da Mediaweb tem três versões distintas, uma que tem o fundo roxo, Mediaweb e o slogan a branco (figura 5), depois também é possível verificar a mesma versão (figura 6), mas sem o slogan (redes sociais), e por último com as cores invertidas (figura 7), ou seja, texto a roxo e o fundo branco.

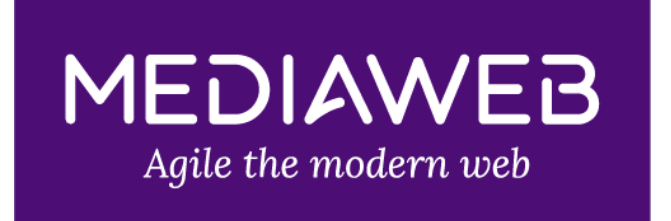

<span id="page-24-1"></span>Figura 5 primeira variação Identidade Visual Fontes: Equipa Mediaweb via email

# **MEDIAWEB**

Figura 6 segunda variação Identidade Visual

<span id="page-24-3"></span><span id="page-24-2"></span>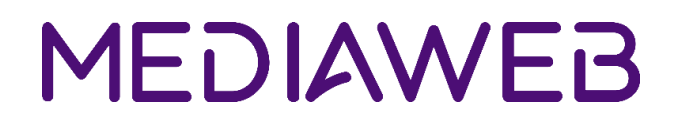

Figura 7 terceira variação Identidade Visual

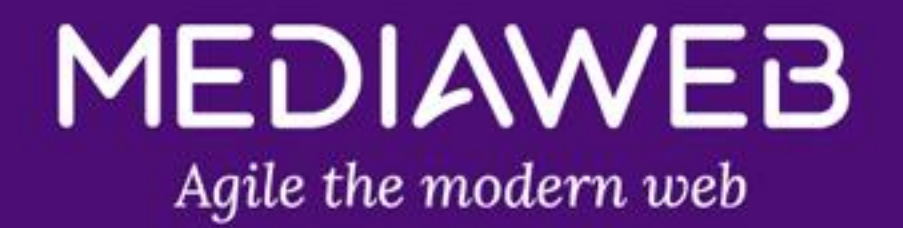

# <span id="page-25-1"></span><span id="page-25-0"></span>**Capítulo 2** Estágio

No capítulo 2, explico de forma mais profunda na minha experiência neste estágio realizado na Mediaweb ao longo dos meses de maio a julho. Este período, na minha opinião, foi essencial para o meu desenvolvimento profissional e pessoal, foi uma fase de crescimento das minhas habilidades e conhecimentos.

#### <span id="page-26-0"></span>**2.1. Plano de Trabalho**

O plano de trabalho, como já foi referido foi desenvolvido em conjunto com a minha supervisora na empresa (Anexo 1), serviu para definir desde o início os meus objetivos dentro da empresa durante o tempo em que lá estive. Num primeiro período foi para ficar a conhecer a equipa e a empresa, tudo o que foi falado no capítulo anterior, os seus valores, a dinâmica das pessoas, os diferentes departamentos e demais. Também ainda nas primeiras semanas, aprendi os conceitos base de *UX/UI Design,* as minhas tarefas diárias eram organizadas na plataforma *Breeze*.

Após essa primeira fase e alguns pequenos exercícios treino, cheguei ao desafio final que tinha como propósito o de aplicar todos os conhecimentos adquiridos até então. Esse desafio era um *dummy project* sobre a plataforma *Spotify,* onde teria de transformá-la numa aplicação em que a música coexistia em harmonia com as funcionalidades de uma rede social.

## <span id="page-26-1"></span>**2.2. Objetivos do estágio**

Como qualquer coisa em que nós queiramos fazer com sucesso, é preciso definir objetivos e este período de estágio não foi diferente:

- Desenhar, planear e conceber tecnicamente o design de projetos de sistemas e produtos multimédia, para diferentes contextos e destinatários;
- Gerir, utilizar e otimizar ferramentas e tecnologias adequadas para o desenvolvimento de conteúdos e interfaces multimédia originais e com vista à melhor qualidade das soluções técnicas e criativas implementadas;
- Criar e editar imagens e vídeos digitais, com recurso a ferramentas de *software* específicas;
- Planear e realizar conteúdos multimédia, recorrendo a programação de computadores;
- Conceber interfaces gráficos de utilizador e de natureza tangível;
- Desenvolver aplicações multiplataforma em ambiente *web*.

## <span id="page-27-0"></span>**2.3. Ramp-Up**

"*Ramp-up*" é um termo usado quando estamos a falar de algum tipo de ensino e formação. Significa começar com coisas mais fáceis e ir tornando gradualmente mais difíceis à medida que as pessoas aprendem. Isso ajuda as pessoas, e neste caso a mim, a aprenderem de forma eficaz, sem ficarem confusas ou desmotivadas.

Aprendi também que é importante que o ensino seja adaptado às necessidades de cada pessoa, porque cada individuo é diferente. Também é essencial manter um equilíbrio entre desafio e sucesso para manter as pessoas motivadas. E, finalmente, a ideia é construir uma base sólida antes de introduzir coisas muito complicadas.

Esta abordagem é então usada pela Mediaweb para todos os estagiários que recebem, ou da parte de *Design* ou *Front-end developer.*

#### <span id="page-27-1"></span>**2.3.1. Onboarding**

No primeiro dia de estágio, confesso que estava um pouco nervoso e ansioso. Era uma mistura de entusiasmo e apreensão ao entrar nesta nova etapa da minha vida académica e profissional. Foi recebido pela Ana José dos Recursos Humanos que me deu a conhecer os membros da equipa, como a minha orientadora Ana Vintém, e também me mostrou as instalações da empresa.

Após essa introdução, foi-me enviado um ficheiro com o nome *Onboarding,* que serviu para aprender mais um pouco sobre a empresa e as aplicações utilizadas pela equipa.

Neste ficheiro (figuras 8, 9 e 10) sou recebido com boas-vindas e aprendo logo quais os valores essenciais da Mediaweb

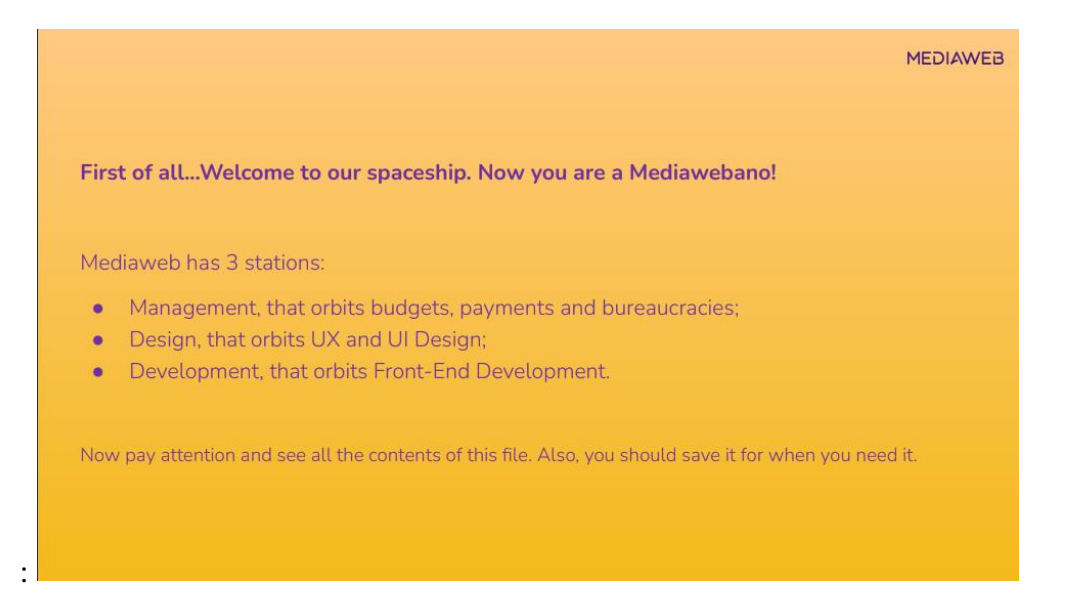

#### Figura 8 Boas-vindas

Fontes: Ficheiro Onboarding da Mediaweb

<span id="page-28-0"></span>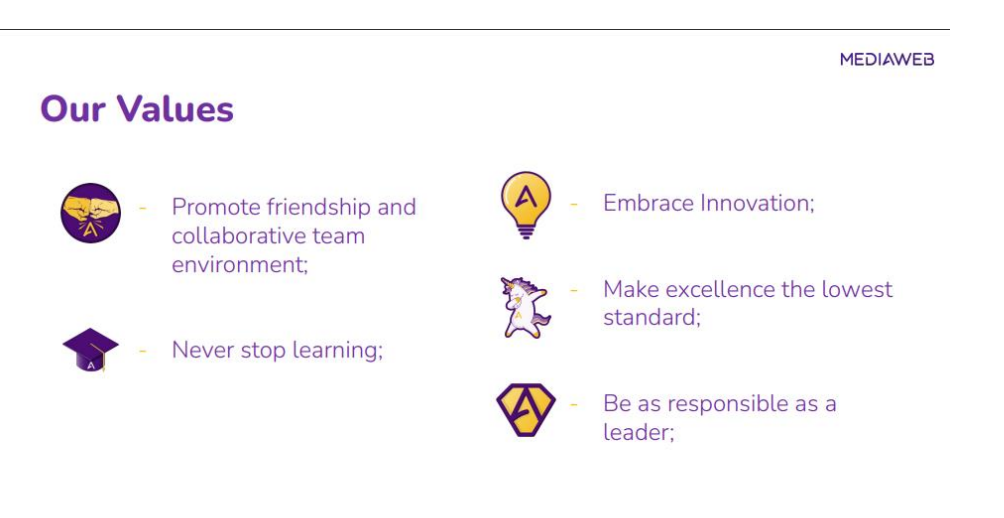

#### Figura 9 Valores Mediaweb

<span id="page-28-1"></span>Fontes: Ficheiro Onboarding da Mediaweb

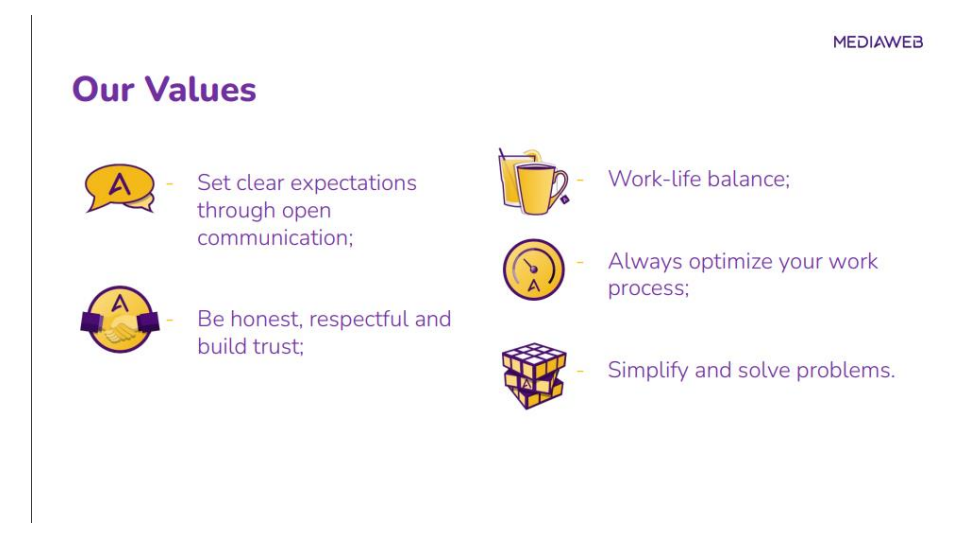

#### Figura 10 Valores Mediaweb Fontes: Ficheiro Onboarding da Mediaweb

#### <span id="page-29-2"></span><span id="page-29-0"></span>**2.3.1.1. Breeze**

Após aprender e interiorizar os valores da Mediaweb, deparei-me com a primeira aplicação que a equipa da Mediaweb utiliza, o *Breeze,* uma aplicação de gerenciamento de projetos.

Para obter os melhores resultados de qualquer projeto é preciso usar esta aplicação da melhor forma possível, por isso o *Breeze* é uma ferramenta essencial para a Mediaweb. É um espaço, onde a equipa *Mediawebana* conseguem criar as suas tarefas para os projetos que estão a desenvolver ou que podem vir a ser associados, também permite relatar o tempo que foi utilizado para a tarefa em questão (Anexo II).

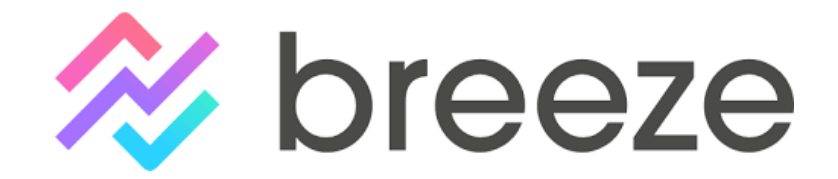

Figura 11 Identidade visual do Breeze Fonte: Website do Breeze [\(https://www.breeze.pm/](https://www.breeze.pm/))

#### <span id="page-29-3"></span><span id="page-29-1"></span>**2.3.1.2. Slack**

Seguidamente fiquei a conhecer outra aplicação utilizada pela empresa, chamada *Slack,* uma aplicação usada para comunicar internamente entra a equipa.

Aqui fiquei a saber que tinha sempre a equipa disponível para responder a qualquer pergunta que poderia vir a ter. O procedimento é bastante simples, os contactos da equipa de Mediaweb estão automaticamente adicionados e através de um clique no nome do membro da equipa é aberta a janela de conversa.

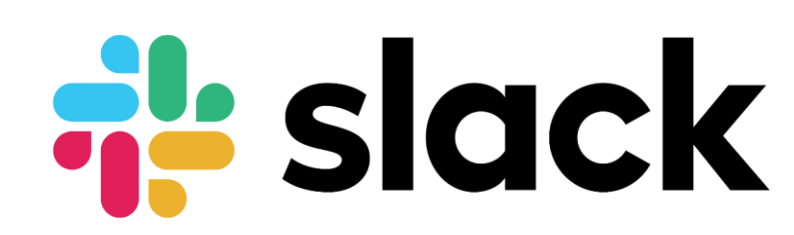

#### Figura 12 Identidade Visual Slack

Fonte: Website do Slack [\(https://slack.com/](https://slack.com/))

#### <span id="page-30-1"></span><span id="page-30-0"></span>**2.3.1.3. Gmail**

O *Gmail* já era uma ferramenta do meu conhecimento, mas tive de aprender e aplicar certas funcionalidades do mesmo, das quais desconhecia.

Tive de criar e configurar a minha assinatura (figura 13), para que esta ficasse associada a todos os emails, assim como mostra esta captura de ecrã:

<span id="page-30-2"></span>

| $\bullet$ Active $\star$<br>> | ි<br>₩<br>$\circledcirc$<br>Quick settings<br>See all settings | MEDIAWEB<br>× | 回 | $\cdots$ | (appended at the end of all<br>outgoing messages)<br>Learn more | Ana São José | 回<br>1 | Atenciosamente,<br>Ana São José HR & Marketing Manager<br>$\frac{1}{2} \left( \frac{1}{2} \right) \left( \frac{1}{2} \right) \left( \frac$<br>Sans Serif + rT + B I U A + 60<br><b>日 臣 · 臣 ·</b> |  |
|-------------------------------|----------------------------------------------------------------|---------------|---|----------|-----------------------------------------------------------------|--------------|--------|----------------------------------------------------------------------------------------------------|--|
|                               |                                                                |               |   |          |                                                                 |              |        |                                                                                                    |  |
|                               |                                                                |               |   |          | <b>Colaborator Name Role</b>                                    |              |        |                                                                                                    |  |
|                               |                                                                |               |   |          | <b>MEDIAWEB</b>                                                 | $\Theta$ in  |        | info@mediaweb.pt +351 244 028 529                                                                                                    |  |

Figura 13 Configuração assinatura Gmail

#### <span id="page-31-0"></span>**2.3.1.4. Trabalhar presencialmente**

A Mediaweb permite aos funcionários trabalharem remotamente ou presencialmente, para que haja organização dentro dos escritórios é preciso marcar o meu espaço dentro do escritório.

Com esse propósito, fico então a saber como marcar a minha mesa através deste pequeno *website*  interno que a *Mediaweb* disponibiliza:

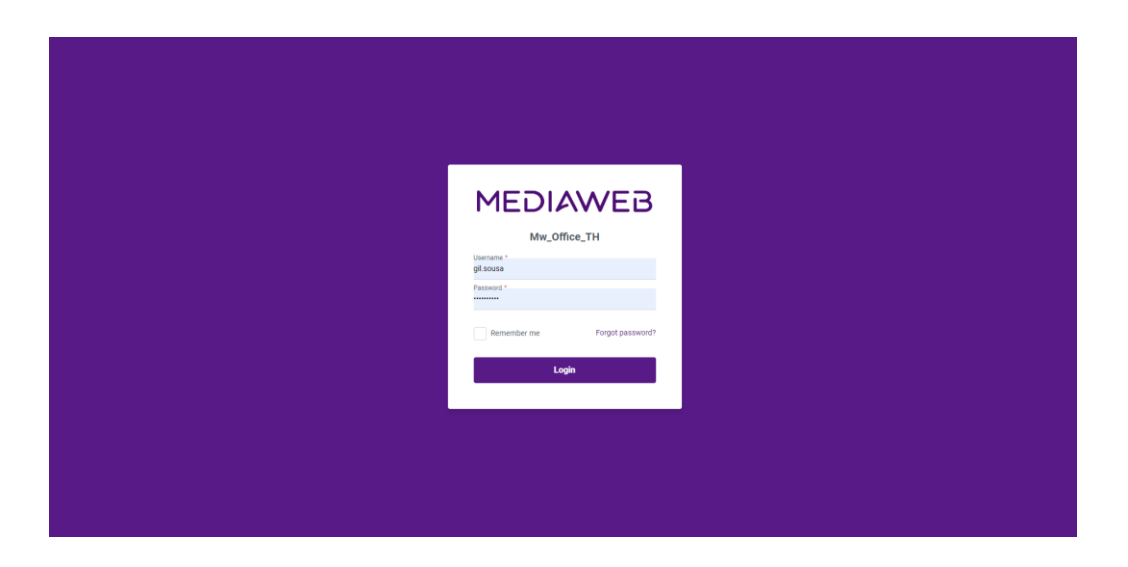

Figura 14 Login do website interno

<span id="page-31-1"></span>Insiro o meu *login* que é sempre o meu primeiro nome e o último e a *password* é sempre "*ontheline*", é sempre recomendado mudar a minha *password* assim que entro pela primeira vez, por questões de segurança.

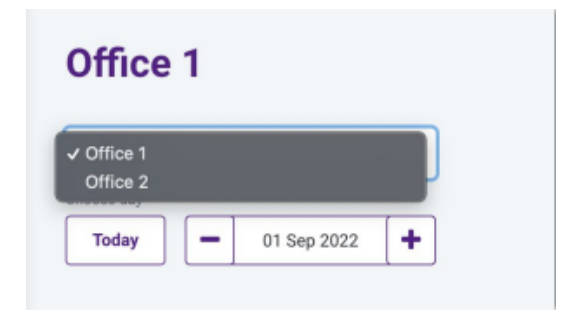

Figura 15 Selecionar escritório

<span id="page-31-2"></span>As instalações da empresa têm dois escritórios, seleciono aquele que pretendo utilizar (figura 15).

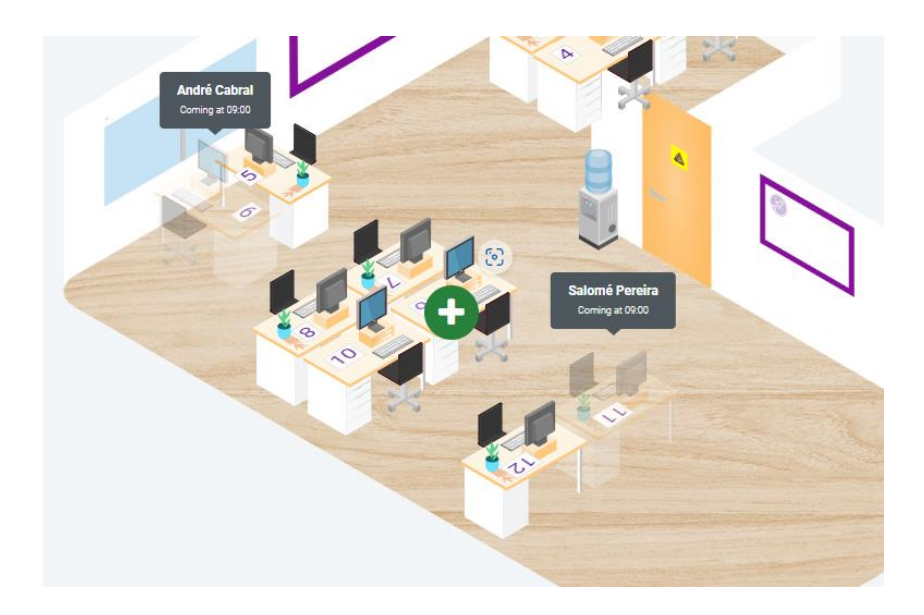

Figura 16 Mesa pretendida

<span id="page-32-0"></span>Após selecionar o escritório pretendido, escolho a mesa da qual queria usar (figura 16), como é possível ver algumas mesas já estão reservadas, por isso não poderei selecionar as mesmas.

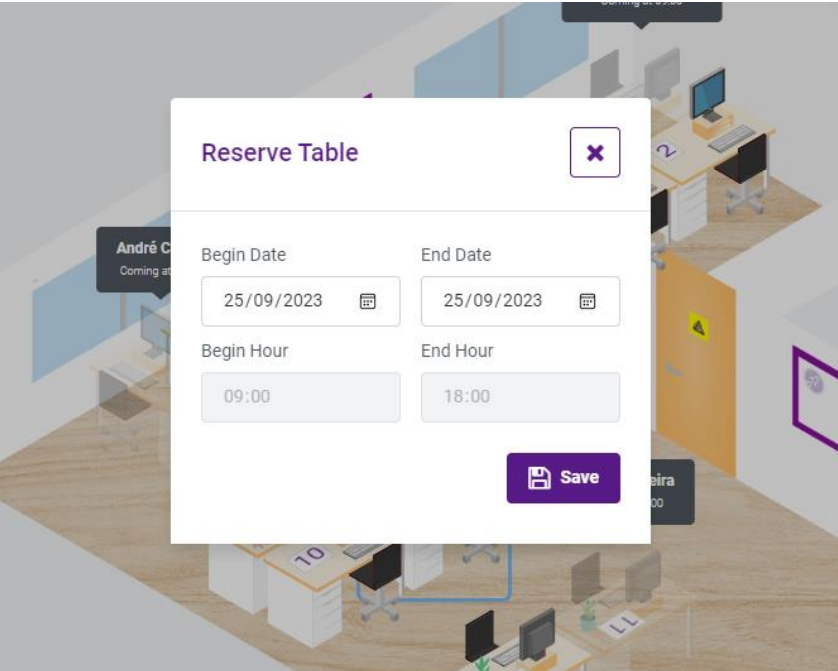

<span id="page-32-1"></span>Figura 17 Confirmar a data

Por fim, basta confirmar a data pretendida em que irei ao escritório (figura 17).

#### <span id="page-33-0"></span>**2.4.Introdução de Conceitos**

Após ficar a conhecer como a empresa funciona internamente, quais as aplicações a utilizar, e afins, foi altura de começar a aprender os primeiros conceitos sobre *Outsystems, Agile methodology,* a ligação entre *Design* e *Front-end, Atomic Design, Rocket UI, Design Systems, UX Design* e *UI Design.*

#### <span id="page-33-1"></span>**2.4.1. Outsystems**

Com base no *website* (Outsystems, 2023) da *Outsytems* e aquilo que aprendi, *OutSystems* é uma plataforma de desenvolvimento de aplicações de *low-code* que permite a qualquer indivíduo ou empresas criar, implementar e gerenciar rapidamente aplicações de software personalizado.

A plataforma foi idealizada para simplificar o processo de desenvolvimento de *software*, permitindo que os desenvolvedores e equipas de *IT* consigam construir aplicações de forma mais rápida e eficiente, com menos *hard-coding.*

Antes do estágio confesso que não conhecia o *Outsystems,* porém foi o primeiro tema ao qual fui introduzido. Tive de completar alguns dos minicursos disponibilizados pelo *website* do *Outsystems,* cada curso teve uma duração em média de 20 minutos em que foi feita uma leitura alguns textos ou até visualizava vídeos e após a interiorização dos conceitos tinha sempre um teste para perceber se tinha compreendido os conteúdos dados.

Principais características e funcionalidades do *OutSystems* (Outsytems, 2023):

- *Low-code*: O *OutSystems* utiliza uma abordagem de desenvolvimento de *low-code*, o que significa que os desenvolvedores podem criar aplicações usando uma interface visual e componentes pré-construídos, em vez de escrever manualmente todo o código do zero.
- *Fast development*: O *OutSystems* permite o desenvolvimento rápido de aplicações, acelerando o processo de criação e implantação de soluções de *software*.
- Integração: A plataforma oferece recursos avançados de integração, permitindo conectar facilmente os aplicações criados com sistemas existentes, como bancos de dados, sistemas de gestão de relacionamento com o cliente (CRM) e outros sistemas empresariais.
- Implantação em várias plataformas: Os aplicações desenvolvidos no *OutSystems* podem ser implantados em várias plataformas, incluindo web, dispositivos móveis (*iOS* e *Android*) e *desktop*.
- Monitorização e análise: A plataforma fornece ferramentas de monitorização e análise que permitem às equipas de *IT* acompanhar o desempenho das aplicações e identificar problemas rapidamente.
- Segurança: O *OutSystems* inclui recursos de segurança para proteger as aplicações e os dados dos *users*.

Com o conhecimento adquirido desta aplicação, ficou claro em mim de que se trata de uma aplicação muito bem desenvolvida e bastante amigável a novos utilizadores.

## <span id="page-34-0"></span>**2.4.2. Agile methodology**

*Agile methodology,* ou metodologia ágil em português, é um processo de gestão de projetos que divide os projetos em seis fases distintas, normalmente conhecidas como *sprints* (Laoyan*,* 2022)*.*

O *framework* Ágil é uma metodologia iterativa. Após cada sprint, as equipas fazem sempre uma análise aos avanços efetuados, à procura de possíveis erros para assim corrigi-los e ir melhorando o projeto. Isto permite à equipa uma certa adaptabilidade a cada passo do projeto (figura 18).

Consegui aplicar esta metodologia nos meus projetos UX e UI deste estágio, isto permitiu-me obter projetos mais flexíveis e dinâmicos. Em cada um dos projetos fiz pequenos ciclos de trabalho ou *sprints*, e após cada *sprint* fui sempre implementando as mudanças idealizadas, após a implementação eu fiz testes com a minha orientadora e outras pessoas para receber feedback. Com esse feedback voltava ao início e começava a planear de novo.

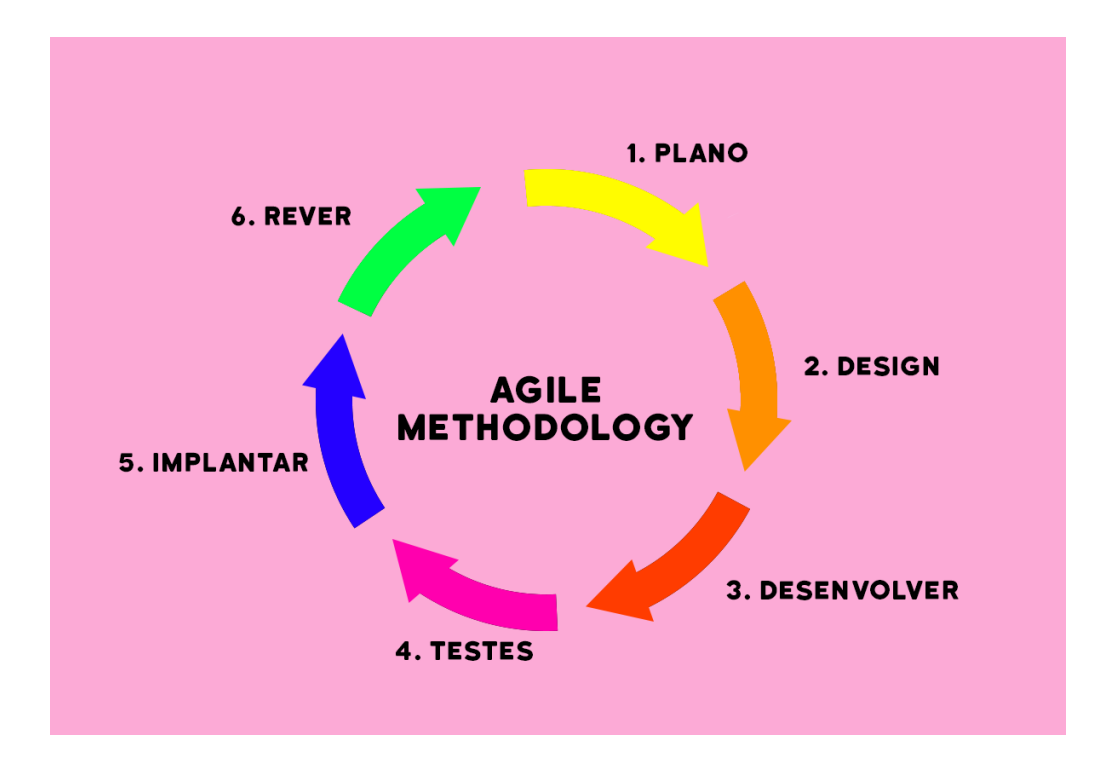

<span id="page-35-1"></span>Figura 18 Agile methodology Fonte: Própria com base no conceito ([https://asana.com/pt/resources/agile-methodolog](https://asana.com/pt/resources/agile-methodology)y)

# <span id="page-35-0"></span>**2.4.3. Ligação entre Design e Front-End**

*"Front-end meets Design",* foi assim apelidada esta seguinte atividade introdutória, que significa a ligação entre o *Design* e *Front-End,* ou seja, como é que estas duas diferentes áreas coexistem e conseguem cooperar entre si.

Estas duas áreas devem colaborar entre si desde o começo do projeto, estando em constante comunicação à medida que o projeto avança.

A equipa de *Design* fica encarregue da criação das interfaces, *layout*, as cores, fontes e todo o tipo de elementos visuais. Já os *front-end developers* traduzem todos estes elementos de *design*  em código, respeitando sempre a visão e ideias dos *designers* com a maior precisão possível.
#### **2.4.4.Atomic Design**

"We're not designing pages; we're designing systems of components." (Hay, 2013), esta frase retirada do livro do autor mencionado, traduz-se numa mudança fundamental na abordagem ao design de interfaces digitais e *websites*. Em vez de desenvolver o design como um conjunto de páginas independentes, a frase promove a ideia de que estamos a criar sistemas coesos e interconectados de componentes (Frost, 2013).

Esta introdução leva-me ao tema aprendido que se chama "*Atomic Design*", que é mais uma metodologia, mas neste caso é específica ao processo de criação de *design* de interfaces. Esta metodologia foi criada pelo *web designer* Brad Frost, tem como objetivo, como já referi anteriormente, criar interfaces coesas, criando elementos que possam ser sempre utilizados à medida que o projeto avança. Tem o nome de "atomic" pois refere-se à ideia de que os elementos de *design* podem ser desmontados em partes cada vez mais pequenas e vice-versa.

O "*Atomic Design*" (figura 19) é então composto por cinco níveis, que são:

- 1. **Átomos**: Este representa o nível mais básico e fundamental, os elementos de *design*  individuais e reutilizáveis, como botões, texto, cores, tipografia e ícones.
- 2. **Moléculas**: Tal como na química, as moléculas são compostas pela combinação dos átomos. Em termos práticos nesta metodologia seria um campo de pesquisa (átomo) e um botão (átomo) ao serem combinados formam a tal molécula.
- 3. **Organismos**: Os organismos já são componentes maiores e com mais relevância, pois estes são criados pela constante combinação de átomos e moléculas. Os organismos já representam partes da interface.
- 4. *Templates* **(Modelos)**: Os *templates,* ou traduzido para português "modelos", já se referem às estruturas que organizam todos os organismos criados. Os *templates* são um esqueleto de uma página ou secção específica.
- 5. **Páginas:** Este é o último nível desta metodologia, já representa as páginas num estado mais polido e com maior detalhe, todos os níveis anteriores formam este último nível. Elas são então construídas a partir dos esqueletos ou *templates* que contêm todo o conteúdo específico dessa secção em particular.

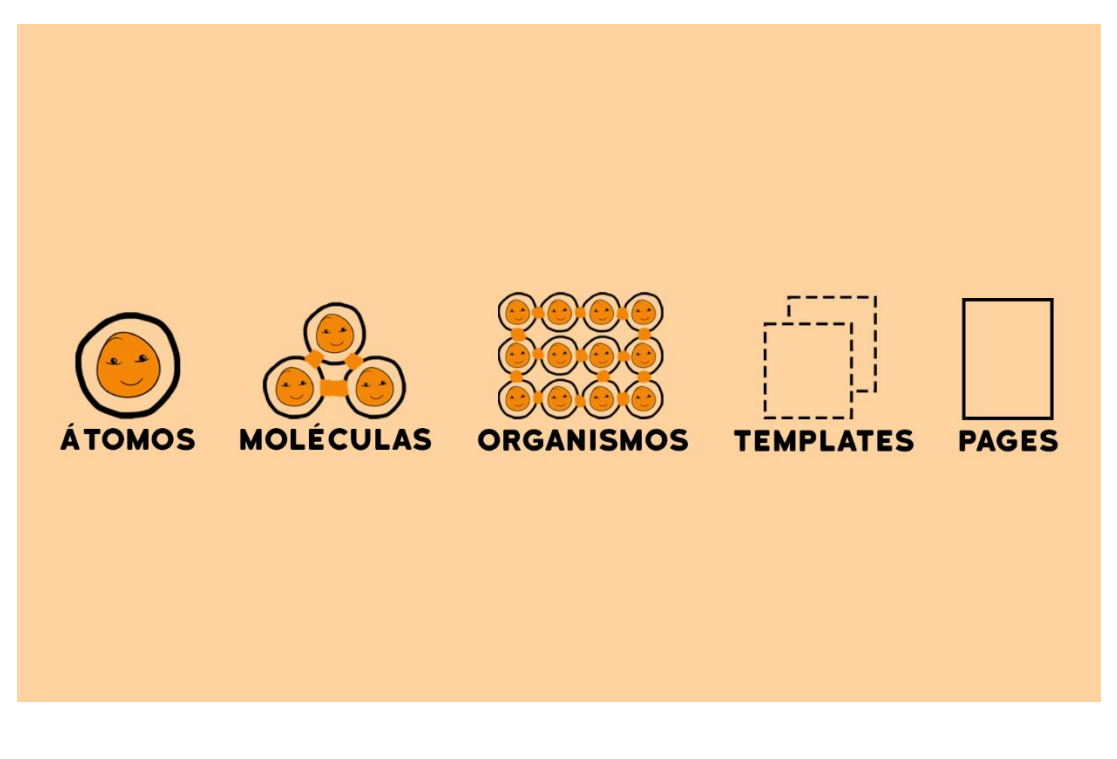

#### Figura 19 Ilusttração "Atomic Design"

Fonte: Própria com base no conceito [\(https://bradfrost.com/blog/post/atomic-web-desig](https://bradfrost.com/blog/post/atomic-web-design/)n/)

# **2.4.5.Rocket UI**

O *Rocket UI Kit* é um conjunto de componentes de design, *layouts* e *templates* de ecrã que são extremamente importantes para qualquer desenvolvedor em *OutSystems,* que deseje criar aplicações web e móveis reativas de alta-fidelidade.

Todos os componentes existentes no *Rocket UI Kit* são coerentes e consistentes entre si com o estilo de interface do utilizador (UI) da *OutSystems*.

Alguns dos componentes do *Rocket UI Kit:*

- Tabelas;
- Preenchimento automático;
- Listas;
- Seletor de cor;
- Filtros;

• Grelhas;

Entre estes existem outros componentes dos quais não mencionei.

Tive a oportunidade de explorar o ficheiro do *Rocket UI,* a Mediaweb está constantemente a melhorar o ficheiro do mesmo, fazendo atualizações ao mesmo.

#### **2.4.5.1. Variações de** *layout*

O *Rocket UI Kit* consegue oferecer diversas opções de *layouts* estruturais que podem ser combinados entre si, resultando em ainda mais possibilidades de *layouts:*

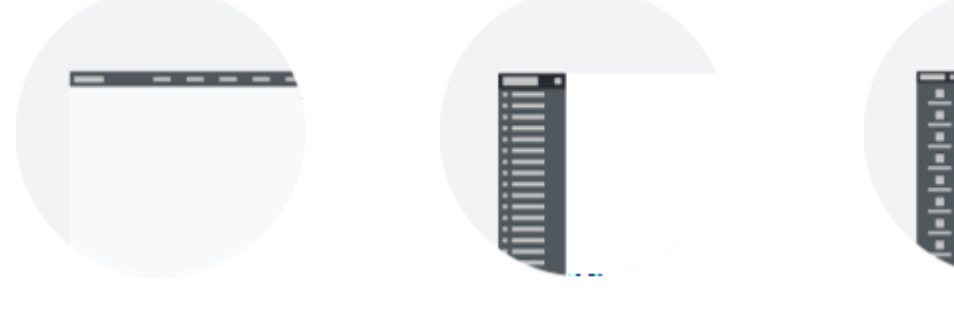

Figura 20 Barra Superior Figura 21 Barra lateral Figura 22 Ícones grandes

#### **2.4.5.2. Cor**

Este *Kit* também permite ao utilizador mudar cores, entre modo claro ou modo escuro:

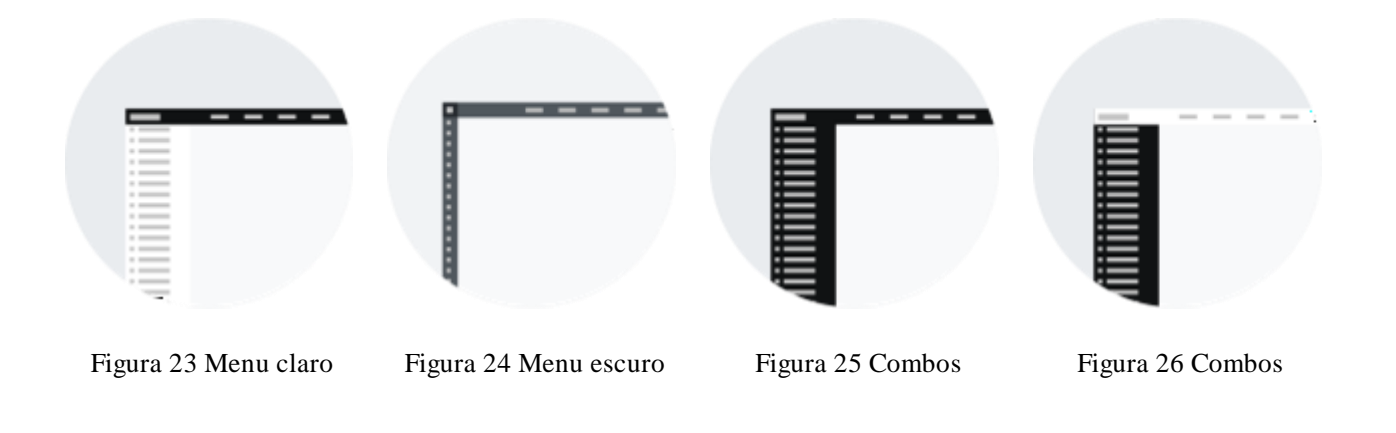

#### **2.4.5.3. Conteúdos**

Todo o *layout* pode ter uma organização de conteúdo fluida ou centralizada:

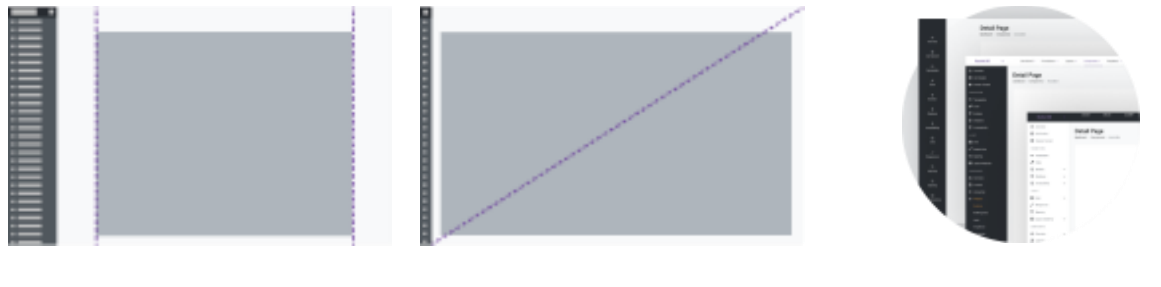

Figura 27 Layout Container Figura 28 Fluido Figura 29 E outros

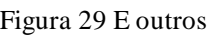

## **2.4.5.4. Os benefícios do** *Rocket UI Kit*

O Rocket UI Kit (Mediaweb, 2023) prioriza a melhoria da autonomia dos desenvolvedores ao simplificar a criação de componentes por meio de arrastar e soltar.

Alguns benefícios do *Rocket* são então:

- Autonomia dos desenvolvedores;
- Constante atualização do *Kit* por parte da equipa da Mediaweb, possibilitando assim aos utilizadores do mesmo sempre as mais recentes novidades e tecnologias;
- Aumento significativo do desenvolvimento de páginas, aplicações ou sítios web;
- Redução da complexidade e custos de manutenção;
- O desenvolvimento para diferentes tipos de dispositivo é mais fácil, ou seja, a *responsiveness* é garantida se o *Kit* do *Rocket* for usado;
- Por fim, a qualidade final do projeto é garantida.

## **2.4.6.** *Design Systems*

Antes de começar os projetos de *UX* e *UI* tive ainda de aprender o que é *Design Systems,* esta é uma abordagem de padrões usada para construir um ecossistema de elementos para o desenvolvimento gráfico das interfaces (Figma, 2023).

Este sistema de *design* tem como enfoque ser organizado e abrangente, de forma a conseguir projetar e manter uma consistência visual e funcional no projeto em desenvolvimento. É composto por uma série de componentes, padrões de *design,* etc. Conseguindo proporcionar uma experiência do *user* coesa e fácil.

Durante a aprendizagem deste tema na Mediaweb, fiquei a saber quais os seus principais elementos, isto ajudou-me imenso para entrar no *mindset* de um *Designer* de interfaces.

Alguns desses elementos são:

- 1. **Estilos de** *Design,* ajudam a estabelecer as bases do projeto, isto inclui as cores, tipografia, espaçamento, a hierarquia visual, tamanhos e outros elementos visuais. Seguindo estas diretrizes, é garantido que todos os elementos do *design* sejam consistentes.
- **2. Componentes,** são elementos criados e adicionados ao *style guide* para manter a consistência no projeto, alguns destes elementos são botões, ícones, formulários, campos de entrada,etc.
- **3. Padrões de interação,** são critérios definidos para como os elementos de *design*  interagem entre si e com os utilizadores. Alguns desses padrões, incluem animações, transições e diversas outras ações que possam ser realizadas pelos utilizadores.
- **4. Documentação ou** *Style Guide,* para um sistema de *design* funcionar corretamente, convém que este contenha documentação ou o que aprendi no estágio que os *designers*  chamam de "*Style Guide "*. A documentação irá incluir todos os componentes usados, as diretrizes de *design,* padrões de interação, assim como uma explicação de como usar para cada um destes elementos.
- **5. Biblioteca de componentes,** quase sempre, um sistema de *design* é acompanhado por uma biblioteca de componentes que quem está a desenvolver pode usar diretamente nos projetos. A criação da biblioteca ajuda a acelerar o desenvolvimento e a garantir consistência.
- **6. Constante atualização,** um *design sytems* está em constante mudança, com o propósito de conseguir atender todas as necessidades que possam vir a surgir ao longo do projeto.
- **7. Parceria entre colaboradores,** ou seja, os designers estão em constante contacto com os desenvolvedores de *front-end* e com todas as pessoas que digam respeito ao projeto e o seu desenvolvimento e manutenção.

Como já mencionei várias vezes, um dos pilares de um "Design System" é a consistência que este traz para o projeto. Com isto vem outros importantíssimos elementos, como a eficácia do mesmo, isto acaba por economizar tempo e recursos que outrora iriam ser gastos. Para além disso, ajuda imenso a manutenção do projeto ao longo do tempo, com a sua facilidade em modificar qualquer elemento.

O primeiro dia de estágio foi presencial como referi anteriormente, mas o segundo dia e a maior partem do estágio foi feito a partir de casa, em trabalho remoto.

No segundo dia estive essencialmente a visualizar diversos *webinares*, vídeos e a leitura de vários artigos sobre *UX*.

Como o UX e UI foram os conceitos em que aprendi e aprofundei mais, neste relatório separei estes dois conceitos dos outros, pela sua importância no estágio.

## **2.5.** *UX* **e** *UX Design*

*UX e UX Design* são as áreas às quais compete o estudo e desenvolvimento de experiências de utilizador. (NNG, 2023)

#### **2.5.1. O** *UX*

Antes de saber o que é *"UX Design"* convém entender o que é *UX*, *User Experience* ou em português a **Experiência do Utilizador**.

*UX* é um conjunto de processos que têm como objetivo ir ao encontro das necessidades dos utilizadores. É a forma como os utilizadores irão interagir o produto desenvolvido, isto pode ser um *website, software,* aplicação móvel ou até algo físico.

O grande objetivo do *UX* é conseguir criar uma experiência que seja intuitiva, fácil e agradável aos utilizadores.

# **2.5.2. O** *UX Design*

Para o sucesso de um projeto de *UI* ou qualquer outro projeto, é preciso saber o que o nosso cliente, público-alvo desejam, quais é que são as suas necessidades, como é que iremos alcançar essas necessidades.

Tudo isto é respondido com *UX Design*, pois bem, o *UX Design*, é uma área vital para o desenvolvimento de projetos digitais, que tem como seu maior objetivo conseguir criar experiências mais intuitivas, eficazes e prazerosas para os utilizadores.

Ao visualizar e ler todo o conteúdo fornecido pela Mediaweb, consegui perceber que é uma área que tem vindo a crescer ao longo dos últimos anos com a constante evolução da tecnologia, e esta vai-se tornando cada vez mais essencial no dia a dia de cada um.

Como já referi várias vezes, a principal missão do *UX Design* é analisar e perceber as necessidades dos utilizadores para os quais estamos a desenvolver o projeto em questão. Depois com base nesse estudo desenvolvemos interfaces que consigam satisfazer as expetativas e necessidades dos utilizadores.

Para conseguir conceber um bom *UX Design*, temos de ser capazes, enquanto *UX Designers,* em nos colocarmos no lugar dos utilizadores, conseguindo compreender onde eles têm tendência a errar e onde enfrentam mais desafios.

Questionei, como é que conseguia saber quais eram essas necessidades dos utilizadores e após ler e visualizar mais *webinares* e ler artigos mais especificamente do *Nielsen Norman Group* fiquei a saber que existem diversas técnicas e estratégias para saber exatamente isso, algumas delas já tinha conhecimento através da disciplina de Laboratório de Interação, mas algumas dessas técnicas são:

- **Entrevistas com utilizadores,** como o nome indica envolve realizar entrevistas com pessoas, podem ser entrevistas individuais ou em grupo, para assim perceber as suas necessidades, opiniões e os seus comportamentos;
- **Testes de usabilidade** são testes previamente preparados com desafios dados aos utilizadores que irão completar os mesmos, e enquanto os utilizadores navegam pelos desafios a nossa responsabilidade é simplesmente observar onde existem mais desafios para assim saber o que temos de ainda melhorar:
- **Questionários,** são simplesmente questionários que podem ter diferentes caminhos, podemos desenvolver um questionário para simplesmente saber mais sobre o nosso público-alvo ou podemos realizar questionários já sobre o produto desenvolvido para assim receber *feedback.*
- **Personas dos Utilizadores,** é a criação de perfis de utilizadores fictícios tendo em conta dados reais de pessoas (através das entrevistas,etc), esta técnica ajuda a ter a personalidade dos utilizadores para os quais estamos a desenvolver o produto.

• **Matriz CSD,** o acrónimo "CSD" traduz em "Certezas, Suposições e Dúvidas". Esta técnica tem como objetivo definir as nossas certezas em relação às necessidades e expetativas dos utilizadores e o contrário, ou seja, ter conhecimento naquilo que ainda temos de melhorar.

Estas são apenas algumas técnicas que podem ser utilizadas no *User Research* para posteriormente obter um bom e coeso *UX Design* (NNG, 2023)*.*

# **2.6. Projeto UX**

Após a consolidação dos temas aprendidos de *UX,* a Mediaweb e a Ana já tinham preparado um *"dummy project"* de *UX Design* para desenvolver e aplicar o que tinha previamente aprendido.

Nesta ideia fictícia, o Spotify contactou a Mediaweb para o projeto que eles tinham em mente, o projeto era uma mudança da aplicação, que até em então era apenas uma plataforma de música, para uma aplicação de música, mas também rede social, a equipa da Mediaweb, neste caso eu, tinha como responsabilidade fazer o estudo UX:

- Fazer uma pesquisa de mercado;
- Necessidades dos utilizadores;
- Entrevistas a pessoas;
- Desenvolver uma Matriz CSD;
- *Features;*
- *User Flows;*
- *Wireframes;*
- Testes de Utilizadores.

Estes foram os objetivos definidos em conjunto com a orientadora para o projeto de *UX*, durante o processo houve mudanças e novas ideias de como devia encarar os desafios que iam surgindo.

Foi utilizado o *software Figma*, criando um ficheiro de *FigJam* que é um infinito quadro branco onde normalmente é efetuado todo o processo de *UX*. Então fui criando e colocando todos os passos do projeto de *UX*, de forma a organizar-me melhor e ir começando a utilizar o programa que a equipa de *design* usa.

## **2.6.1. Pesquisa de mercado**

Tive de conduzir uma pesquisa de mercado, o objetivo era recolher informação de outras aplicações, analisá-las e fazer a interpretação dessa mesma informação recolhida. Desta forma consegui obter informações valiosas que me iriam ajudar no desenvolvimento deste projeto.

Algumas das aplicações analisadas foram:

- Facebook;
- Instagram;
- Youtube;
- Rellodi.

Nota especial para a aplicação Rellodi, que foi a única aplicação que era exatamente igual aos objetivos que o Spotify tinha para este projeto, ou seja, era uma rede social de música.

## **2.6.2. Necessidades dos Utilizadores**

Para este ponto, tive de conduzir entrevistas a três pessoas. Para as entrevistas foram visualizados diferentes vídeos de como é que estas devem ser preparadas, com base naquilo que assimilei escrevi um total de sete perguntas as quais iria colocá-las aos entrevistados.

Alguns pontos importantes a ter em conta quando é conduzida uma entrevista destas são:

- Não expressar qualquer reação quando o entrevistado está a responder, pois pode entrar em conflito com a resposta do mesmo;
- Ter as perguntas muito bem preparadas;
- Gravar a mesma com o consentimento do entrevistado.

Seguindo esses pontos, obtive o consentimento de todos os entrevistados e conduzi as entrevistas num curto espaço de horas.

## **2.6.3. Personas**

Como já foi explicado anteriormente, o significado de personas, que muito resumidamente são personalidades dos nossos supostos utilizadores.

Então com base nas entrevistas e os dados obtidos das mesmas, consegui desenvolver três personas diferentes, como mostra a figura 30:

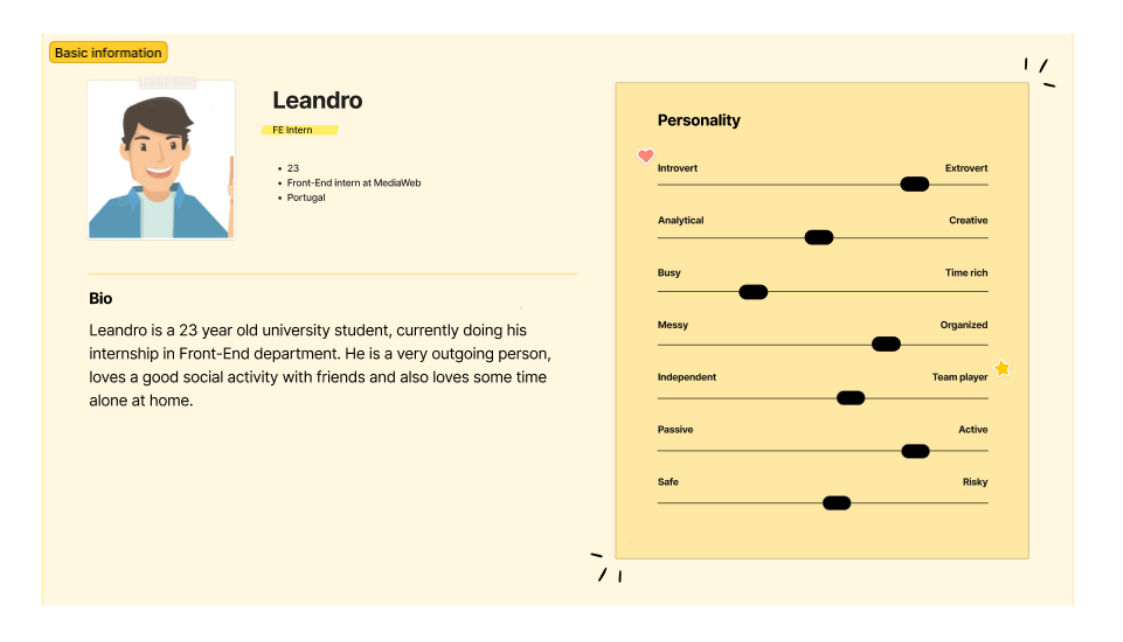

| Leandro                                                          |                                       |                        |                                     |                                                               |
|------------------------------------------------------------------|---------------------------------------|------------------------|-------------------------------------|---------------------------------------------------------------|
| Interests                                                        | <b>Influences</b>                     |                        | Goals                               |                                                               |
| Sports<br>Film<br>AI<br>General Knowledge                        | Cristiano<br>Ronaldo                  | Pink Floyd             | Own<br>House                        | Stable job<br>Freedom<br>to travel<br>ov.                     |
| <b>Needs and expectations</b>                                    | <b>Motivations</b>                    |                        | <b>Pain points and frustrations</b> |                                                               |
| Wellbeing physically<br>Good work<br>and mentally<br>environment | Achieve<br>Work<br>desires<br>rewards | Believing<br>in myself | Easy loss<br>of<br>motivation       | My own<br>Working a<br>adversary<br>group<br>project<br>alone |
| Friends                                                          |                                       |                        |                                     |                                                               |

Figura 30 Personas

As personas ajudam imenso a definir pontos vitais no nosso projeto, pois elas conseguem-nos dar uma visão clara para quem é que nós estamos a desenvolver o produto, sabendo as suas características de personalidade.

## **2.6.4. Matriz CSD**

Como foi referido, foram surgindo algumas ideias e dicas por parte da minha supervisora Ana, após uma das nossas diversas reuniões, ela tinha-me sugerido desenvolver uma Matriz CSD.

Uma Matriz CSD (figura 31) é como o nome indica uma matriz, mas que nos faz refletir a informação já recolhida e analisada para depois conseguirmos definir as nossas Certezas, Suposições e Dúvidas, daí a sigla CSD.

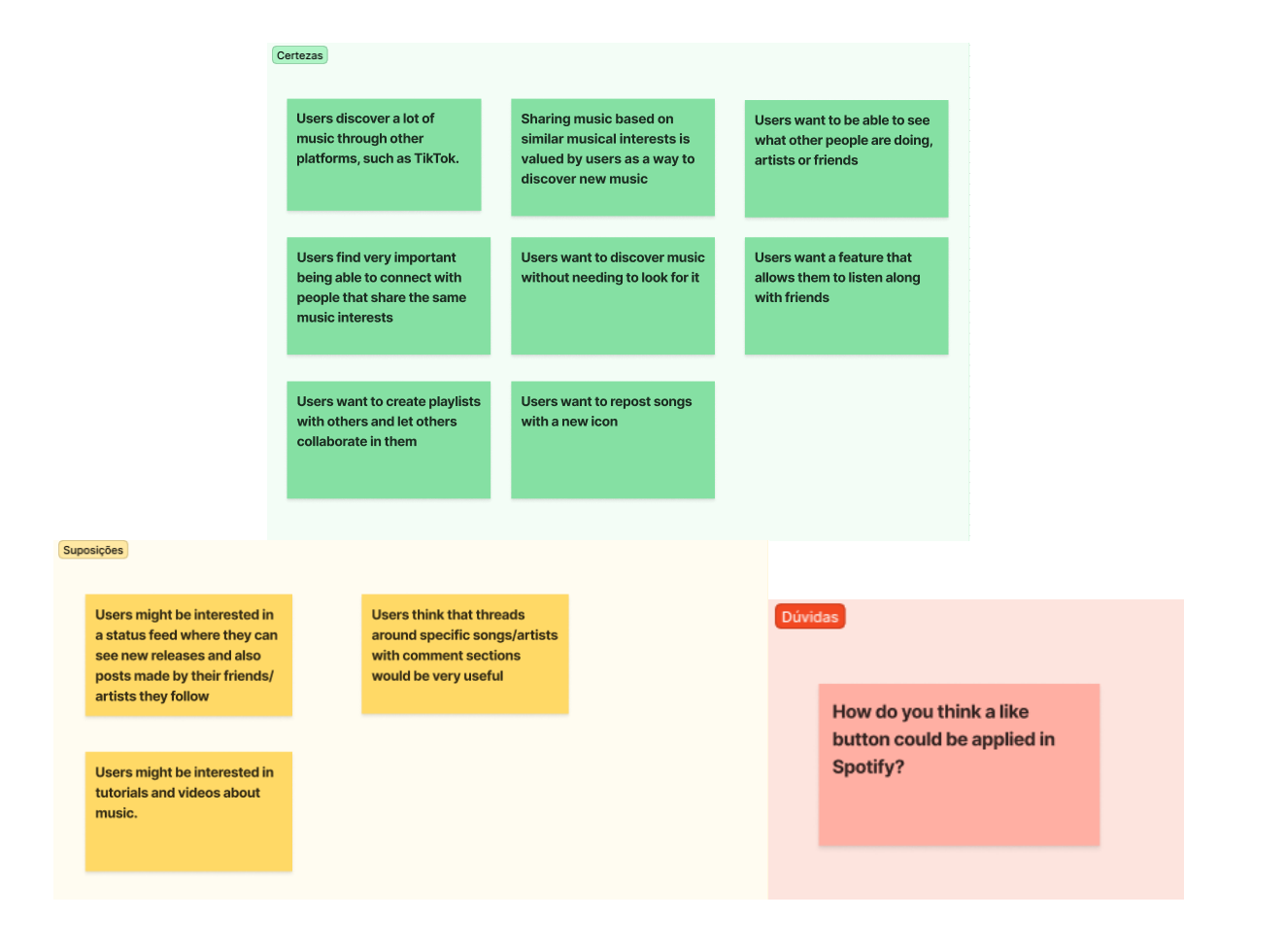

Figura 31 Matriz CSD

# **2.6.5.** *Features*

Como é possível reparar, isto é tudo um fluxo de eventos, ou seja, cada passo ou técnica que foi dada neste projeto de UX teve sempre um propósito para o seguinte passo.

Com toda a informação recolhida, entrevistas feitas, *feedback* da minha supervisora, consegui definir algumas *features* para a aplicação, tais com:

- *Status Feed;*
- *Posts Feed;*
- Histórias como o *Instagram*;
- Conseguir fazer *repost* de músicas;
- Criar *playlists* de músicas que estejam na moda em outras *apps*;
- Implementar ouvir em simultâneo com amigos;
- Permite aos utilizadores criar *playlists* com amigos;
- Ter uma playlist semanal de músicas que os meus amigos tenho estado a ouvir;
- Criar uma aba de *threads;*
- Sugerir amigos com base no gosto musical;

Criei um quadro onde listei todas estas *features:*

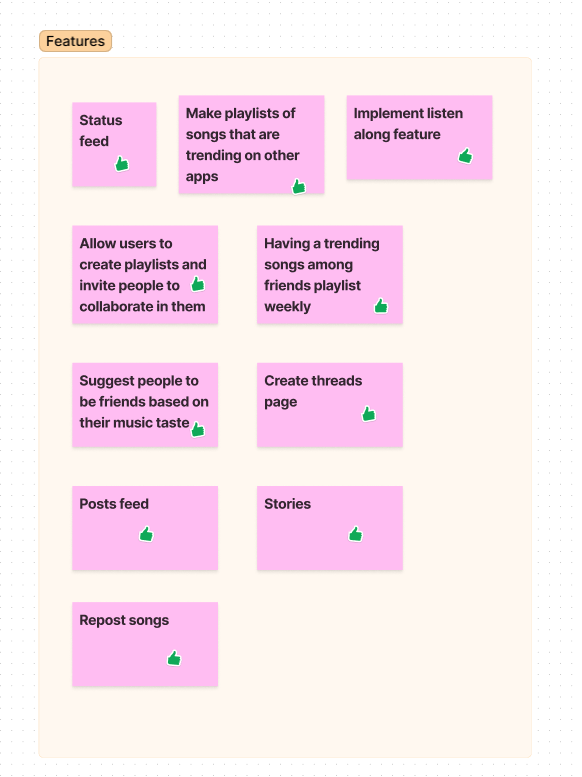

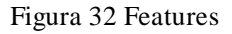

#### **2.6.6.** *User Flow*

**User flows** ou fluxos de utilizadores em português são representações visuais ou diagramas que conseguem descrever cada passo que um utilizador dá até chegar a um certo ponto.

O *User flow* tem como foco como o utilizador navega entre as interfaces, quais as ações que os utilizadores tomam e podem tomar para concluir o seu objetivo. Aprendi que esta técnica é utlizada frequentemente de forma a otimizar os processos, identificar problemas de usabilidade para assim conseguir atingir uma melhor interação do utilizador com a aplicação (Brownie, 2023).

Não confundir *User flow* com *User journey,* um *User flow* são sequências de ações do fluxo do utilizador são definidas com total precisão, enquanto um *User journey* é uma representação mais abstrata e ampla da experiência do utilizador. Com ajuda de materiais fornecidos pela Mediaweb e claro alguma ajuda da minha orientadora Ana, desenvolvi um *User Flow* do processo que o utilizador iria enfrentar até chegar à página principal da aplicação:

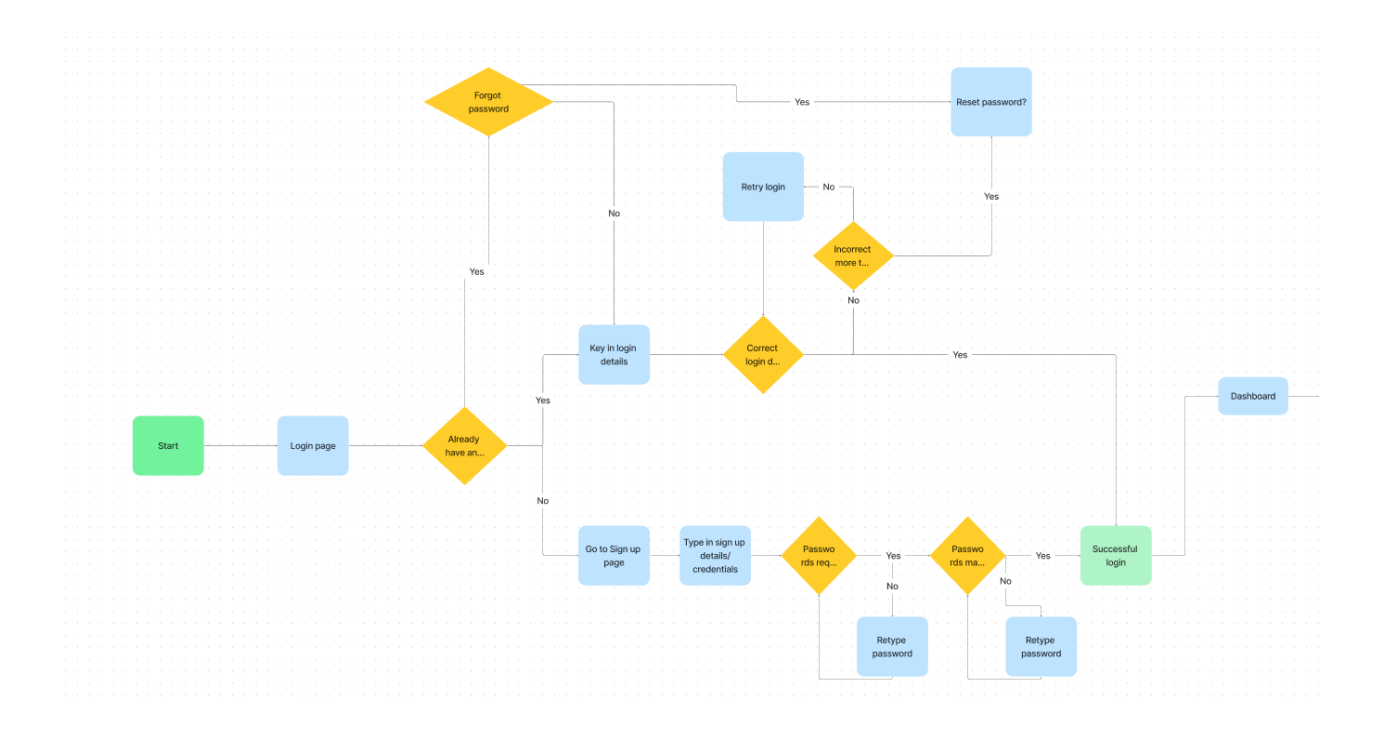

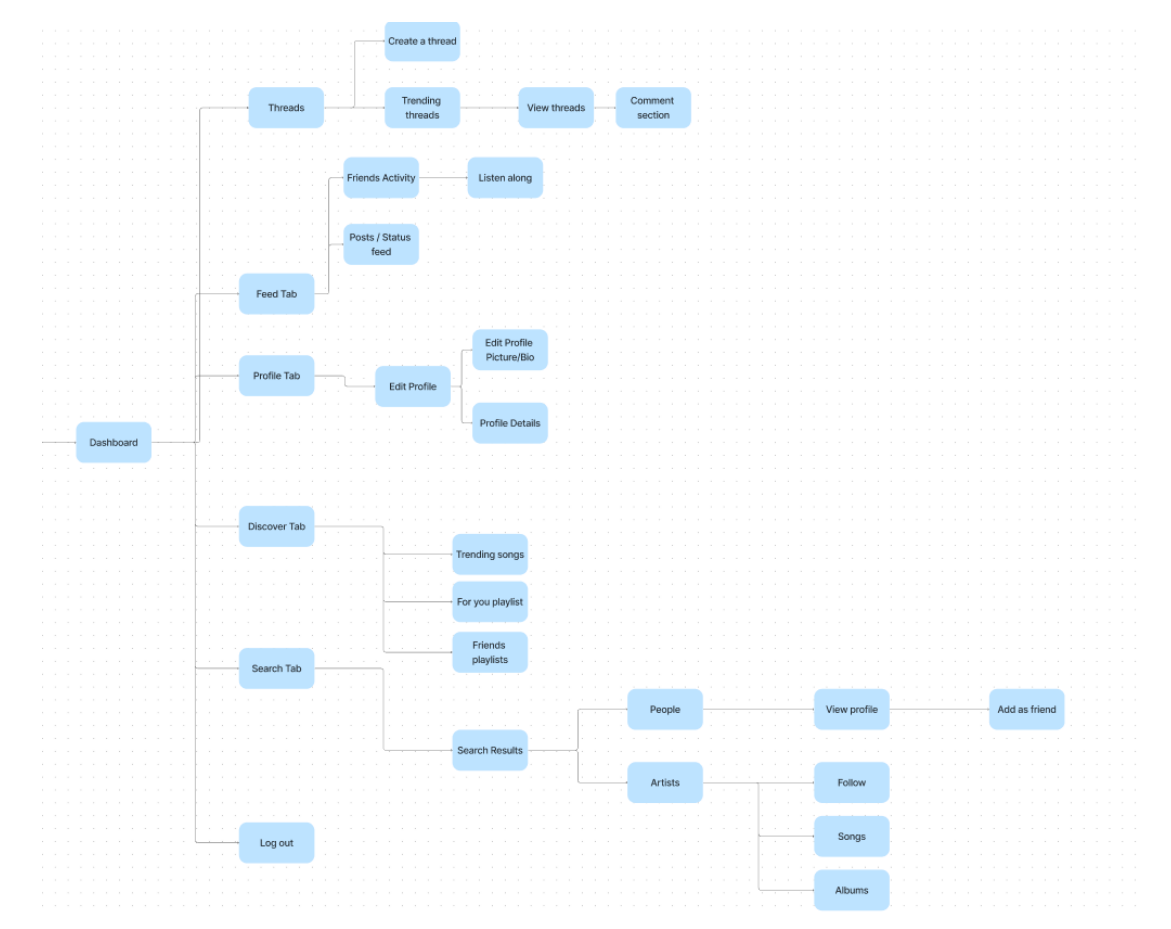

Figura 33 User Flow

# **2.6.7.** *Wireframes*

*Wireframes* são representações visuais simplificadas das interfaces do utilizador, que normalmente são desenvolvidas durante o processo de *UX.* Desta forma é possível conseguir ter uma representação viva das ideias que tenhamos, conseguimos ter uma estrutura e já um *layout*  do projeto (Medium, 2020).

Já tinha conhecimento do que eram os *wireframes,* mais uma vez através das aulas de Laboratório de Interação, pois nessas aulas tivemos de desenvolver também projetos onde foram desenvolvidos *wireframes*.

Com base no meu conhecimento e sempre com a orientação da minha supervisora, desenvolvi os *wireframes* deste projeto do *Spotify*:

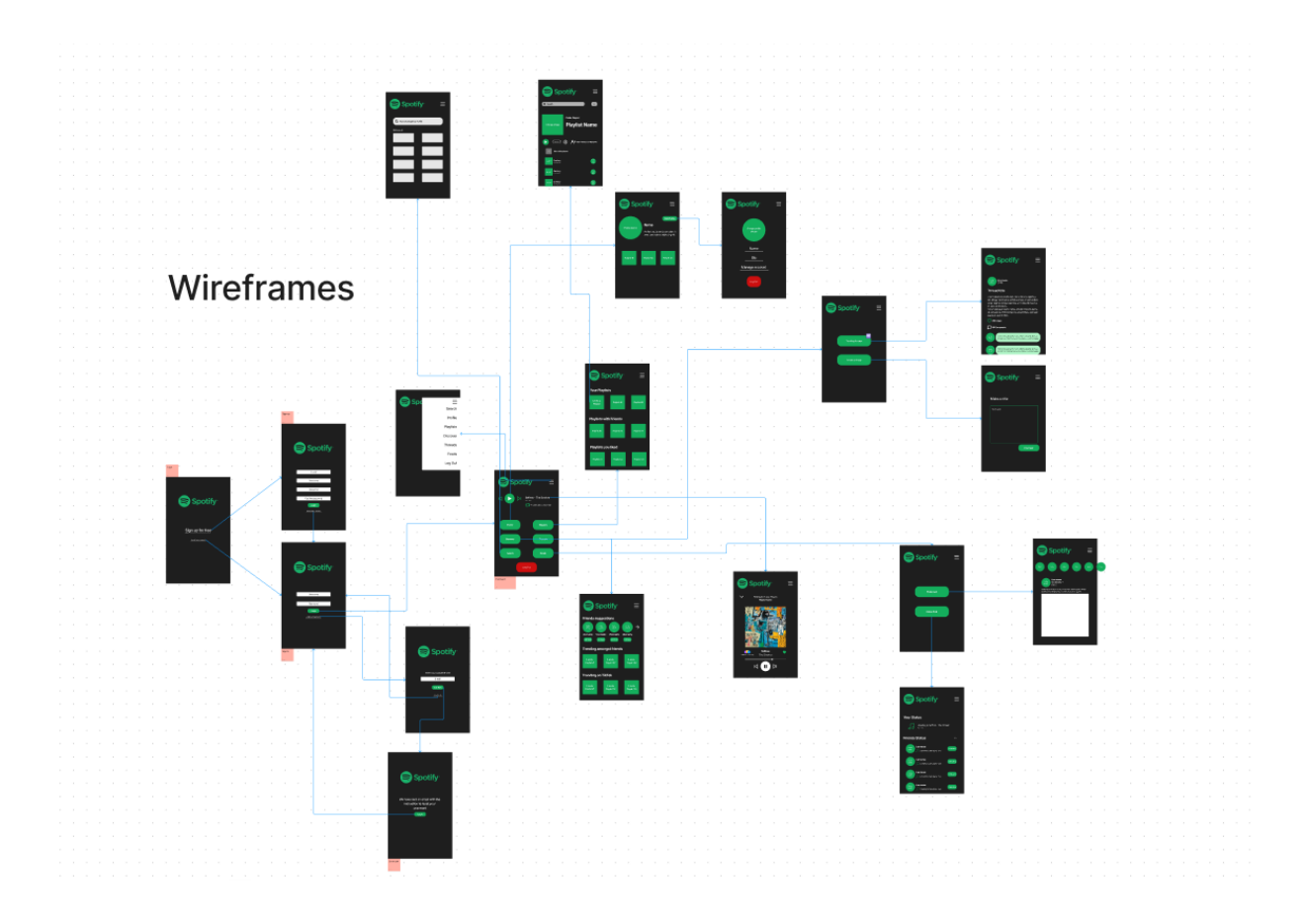

Figura 34 Wireframes

Como podemos ver, todos os ecrãs desenvolvidos têm linhas conectoras entre si, de forma a guiar-me e já a criar uma boa estrutura para depois trabalhar a prototipagem no *UI.*

## **2.6.8. Testes de Utilizadores**

Os testes de utilizadores ou *User Tests* são mais uma parte importante e vital no processo de design de UX (Moran, 2019) e de todo o desenvolvimento de projetos digitais. Estes testes envolvem uma avaliação e *feedback* dos utilizadores que tenham completado os testes, de forma a melhorar a usabilidade e eficácia do produto em questão.

Tive de ter em atenção a alguns pontos importantes, tais como:

- **Objetivo**, qual é o objetivo, percebi que o objetivo principal era entender como é que os utilizadores interagiam com os *wireframes* previamente criados, de que forma é que poderia melhorar com base nos resultados dos testes;
- **Participantes,** tal como as entrevistas anteriormente feitas, tive de encontrar pessoas para fazer estes testes. As pessoas escolhidas representavam o público-alvo da aplicação que estava a ser desenvolvida.
- **Criar tarefas,** escrevi em papel algumas tarefas para os utilizadores tentarem completar nos testes. Isto ajuda imenso a encontrar lacunas no design desenvolvido até em então.
- **Observar,** o meu papel é simplesmente dar as tarefas aos utilizadores e observar o seu comportamento durante os testes. É recomendado tirar notas para saber exatamente o que deve ser melhorado, o melhor cenário é conseguir sempre consentimento por parte do utilizador para a gravação dos testes, porque se os testes forem gravados, nós enquanto *designers* podemos voltar atrás e não perder qualquer *feedback* dado pelos utilizadores.

Claro que para além destes pontos existem outros, tudo depende do orçamento e tempo dado aos *designers* de *UX*.

Mas após uma leitura extensiva, e a visualização de diversos vídeos de como testes de utilizadores devem ser feitos, e todos estes pontos analisados criei um ficheiro no *Figma*, mas desta vez um ficheiro de *design*, onde este permite-me fazer uma prototipagem dos ecrãs, dandome um contacto real com a aplicação:

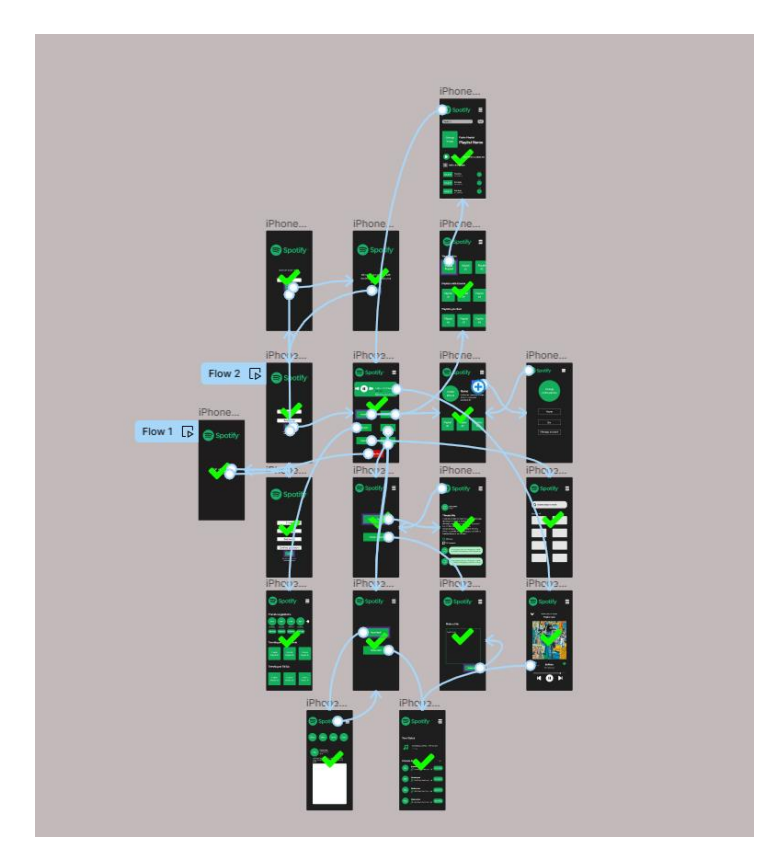

Figura 35 User Tests

Como é possível ver na figura, existem diversas setas que conectam os ecrãs entre si que é o *User Flow*. À semelhança dos *wireframes* criados onde inseri linhas conectoras, aqui as setas são uma característica do *Figma*, permite-nos criar uma interação real entre ecrãs:

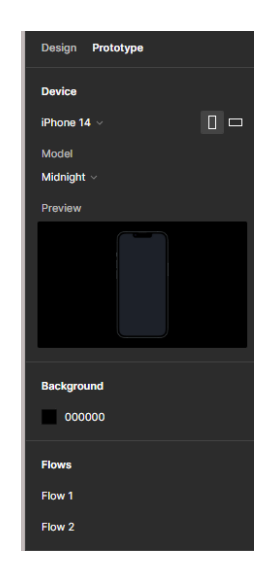

Figura 36 Protótipo

Por fim, realizei três testes a três pessoas, fazendo a gravação de cada teste, que depois estive a rever e a analisar para melhorar o projeto ainda mais.

## **2.6.9. Conclusão do projeto de UX**

Para concluir o projeto de *UX* do *Spotify*, a minha supervisora queria que fosse feita uma apresentação do *UX Design* desenvolvido. O objetivo seria apresentar o projeto para os *stakeholders,* ou seja, criar um momento imaginário em que iria tentar vender o produto aos *stakeholders* do *Spotify*, que neste caso seria a Ana.

Com esse objetivo em mente, desenvolvi uma apresentação usando a aplicação *online "Canvas"*, onde detalhei cada passo que fui dando ao longo do projeto. Após ter concluído a apresentação, tive então de apresentá-la perante a Ana, onde falei de forma descritiva cada passo que dei, desde a pesquisa do mercado até aos testes de utilizadores.

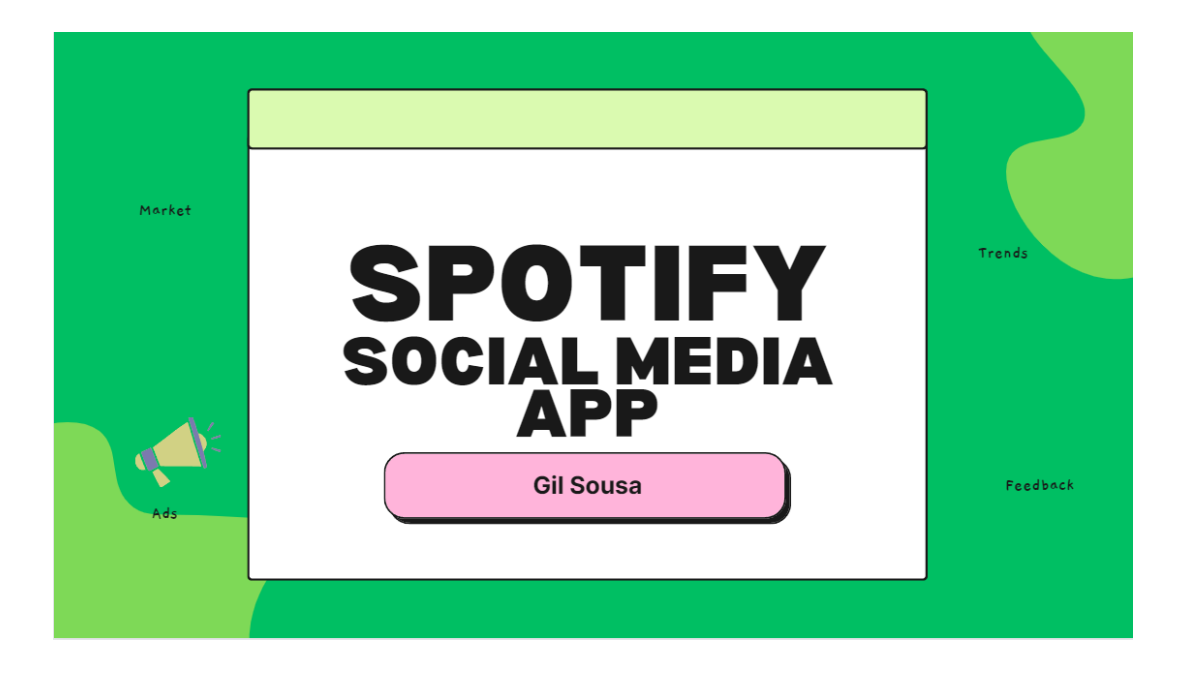

Figura 37 Primeiro dispositivo UX

Ao longo deste desafio e projeto fictício lançado pela Mediaweb, tentei sempre dar o meu melhor para aprender mais sobre *UX,* e, com isso em mente, tentei alcançar a melhor experiência de utilizador neste projeto fícticio que não iria ficar por aqui.

Durante a pesquisa inicial do mercado e a compreensão das necessidades dos utilizadores foi possível identificar o que teria de ser feito e trabalhado, consegui criar personas e utilizar diversas técnicas de UX, que acabaram por me levar sempre para o próximo passo nesta jornada de UX *Design*.

## **2.7. O** *UI* **e** *UI Design*

Um pouco à semelhança de como apresentei e expliquei o que era o *UX* e *UX Design,* vou agora abordar o *UI*, que pessoalmente é uma área que me traz um prazer enorme a nível pessoal e profissional.

Posto isto, *UI* é uma sigla que significa "*User Interface*" ou em português "**Interface do Utilizador**", é o processo usado pelos *designers* para desenhar e construir interfaces para *softwares* ou qualquer tipo de aplicativo.

O foco principal do *UI* é sempre criar uma interface amigável, prazerosa e fácil de usar. O *UI* inclui todo os elementos de interação, desde botões, ícones, caixas de texto ou procura, entre muitas outras.

Quando falei sobre o *UX* referi que para o sucesso de qualquer projeto de *UI* é preciso ter um *UX* forte, estas duas áreas andam de "mãos dadas", pois para conseguir atingir uma interface que vá ao encontro dos interesses do público-alvo é preciso conhecer esse público-alvo. Tudo o que foi feito até então em *UX* é agora aplicado nas interfaces de alta-fidelidade.

#### **2.8. Projeto UI**

Após o desenvolvimento e apresentação do projeto de *UX*, a **Mediaweb** tinha uma ideia de projeto já planeada que seria a replicação exatamente as interfaces do *Spotify*. Porém, após uma conversa com a minha supervisora, nós achámos por bem dar continuação ao trabalho já feito de

*UX*, ou seja, o projeto agora seria implementar tudo o que foi desenvolvido em *UX* num projeto de *UI*.

Antes de começar a desenvolver as interfaces, bibliotecas e *style guide* no *Figma*, tive de assistir a vários vídeo-tutoriais sobre o *Figma*, como por exemplo o *"Selfstudy Space Master Course"* que já me conseguiu ensinar todas as bases do *Figma*, alguns conceitos são muito semelhantes a outro software que já tinha sido trabalhado nas aulas do meu orientador, que é o "*Adobe XD*".

# **2.8.1. Primeiros ecrãs telemóvel**

Depois de alguns dias de tutoriais e cursos de Figma e UI, foi altura de meter "mãos à obra" e começar a desenvolver os primeiros ecrãs como mostra a figura 38.

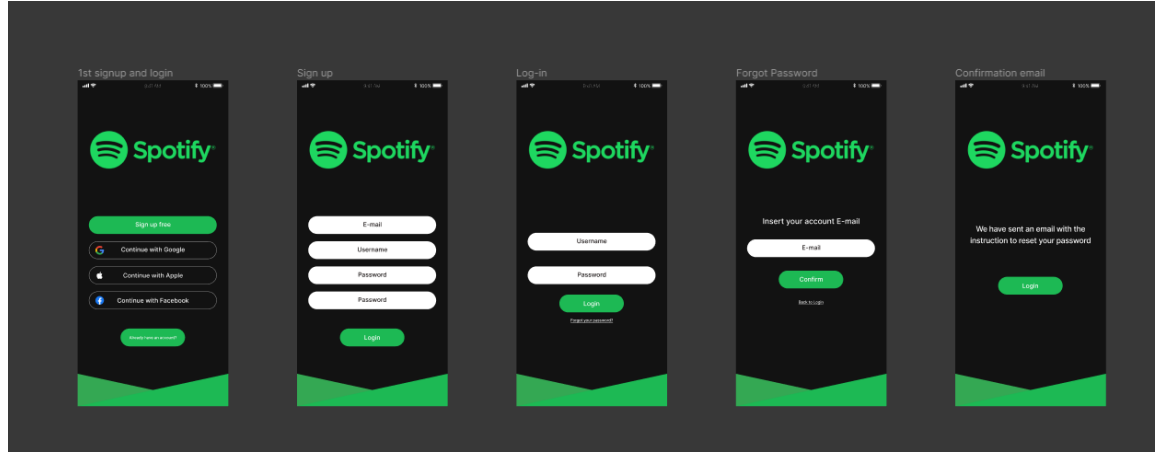

Figura 38 Primeiros ecrãs desenvolvidos

Durante esse dia desenvolvi os primeiros ecrãs até que eu e a Ana fizemos a nossa habitual reunião ao final do dia, fui chamado a atenção sobre a falta do "*Design Styleguides*". Como já foi explicado anteriormente no capítulo de *UX Design*, é a documentação feita sobre as cores, fontes, tamanhos, entre outros, que iram ser utilizadas nas interfaces desta aplicação.

## **2.8.2. Desenvolvimento** *Styleguide*

Então com ajuda da Ana fui desenvolvendo o *Styleguide* (figura 39), tive de ter atenção aos guias já definidos pelo *Spotify,* pois apesar de ser um projeto fictício foi sempre com a mentalidade de que o *Spotify* era um cliente real, desta forma tentar obter os melhores resultados possíveis.

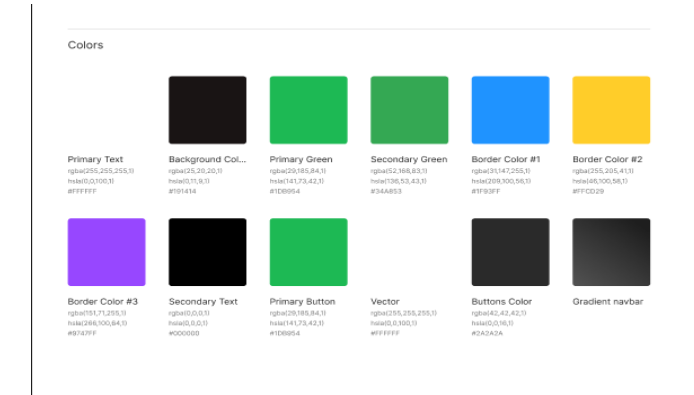

Figura 39 Algumas das cores do Styleguide

Aprendi que o *Styleguide* é feito e atualizado à medida que as interfaces são desenvolvidas, estive desde o começo até ao fim a adicionar novas guias para este projeto.

## **2.8.3. Bibliotecas**

Para qualquer projeto de UI é preciso ter bibliotecas dos diversos componentes, para que se torne possível a reutilização dos mesmos, desta forma é possível poupar muito tempo no desenvolvimento do projeto.

Alguns pontos importantes sobre bibliotecas em projetos de *UI:*

1. **Consistência**, ao desenvolver bibliotecas de UI, conseguimos assegurar que todos os componentes utilizados tenham as mesmas definições, tamanho, cor, ou seja **consistência**. É sem dúvida alguma fundamental para alcançar uma experiência de utilizador coesa e dinâmica.

- 2. **Tempo,** como já referi anteriormente as bibliotecas conseguem poupar-nos imenso tempo, porque invés de estarmos sempre a criar elementos do zero as bibliotecas criadas oferecem-nos os componentes prontos a serem utilizados.
- 3. **Manutenção,** caso seja preciso alterar um elemento nas bibliotecas é possível fazer isso mesmo, e o mais importante é que este elemento vai ser atualizado em todas as interfaces das quais este se encontra.

Com base neste conhecimento que ganhei durante o projeto, criei duas bibliotecas diferentes, uma **biblioteca dos ícones**(figura 40) e outra **biblioteca dos botões**(figura 41):

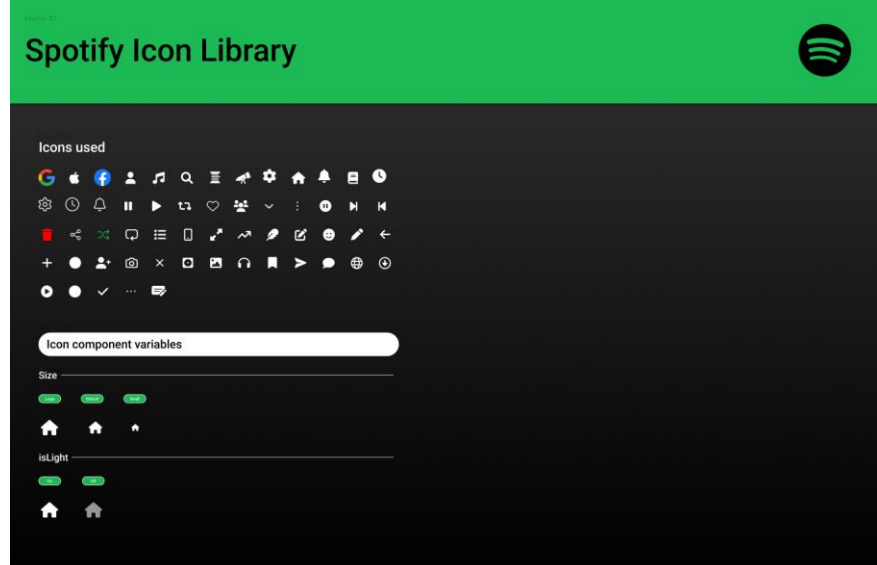

Figura 40 Biblioteca Ícones

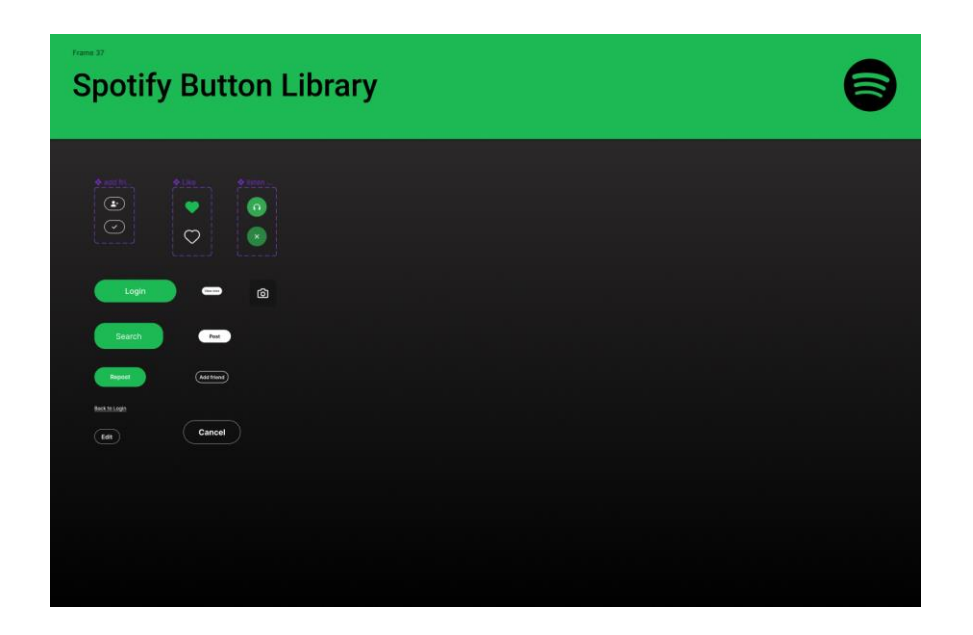

Figura 41 Biblioteca botões

## **2.8.4. Finalização ecrãs de telemóvel**

Após um mês de constante atualização do *Styleguide*, e evolução dos ecrãs para a aplicação móvel consegui desenvolver um total de **quarenta e um** ecrãs com diversos elementos e funcionalidades que defini anteriormente no projeto de UX e outros que fui explorando ao longo desse mês. A figura 42 mostra uma visão geral dos ecrãs desenvolvidos, os ecrãs podem ser visualizados com maior pormenor no **Apêndice I**.

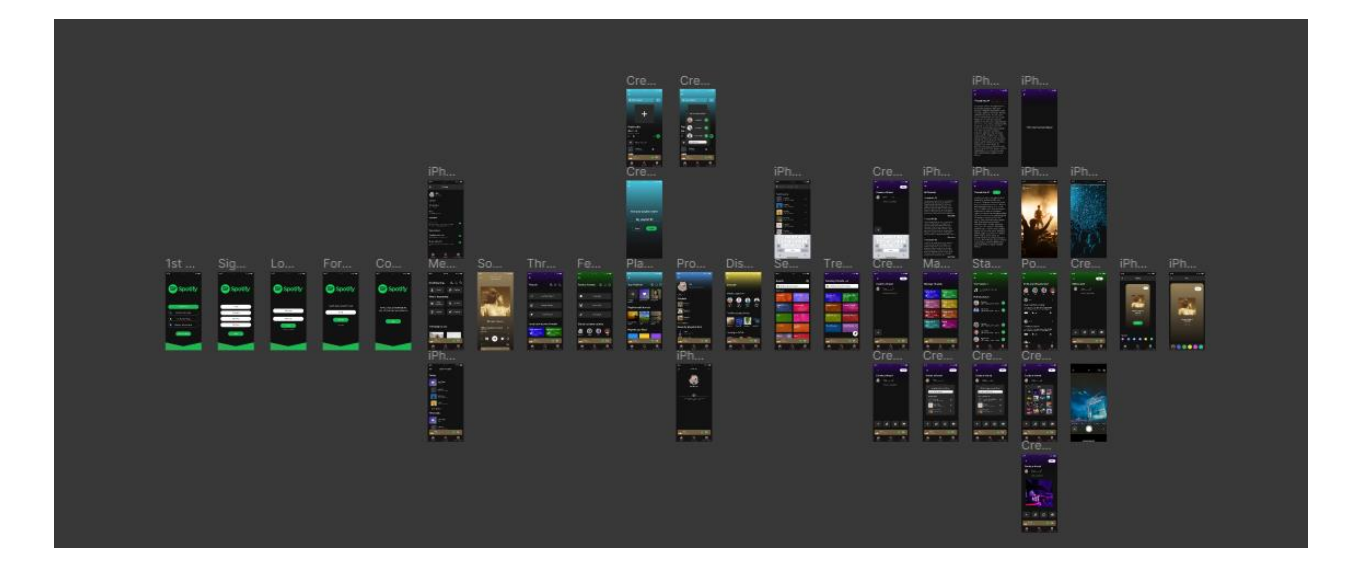

Figura 42 Visão geral dos ecrãs para telemóvel

# **2.8.5.** *Features* **implementadas**

As *features* das quais já foram faladas anteriormente (2.6.5), foram aqui implementadas, tais como:

#### **2.8.5.1.** *Status Feed*

Ter um *status feed* era importante, queria explorar da melhor forma possível o lado social desta suposta aplicação, e após longas conversas, tentativas falhadas, foi esta a interface final do *Status Feed* (figura 43)*:*

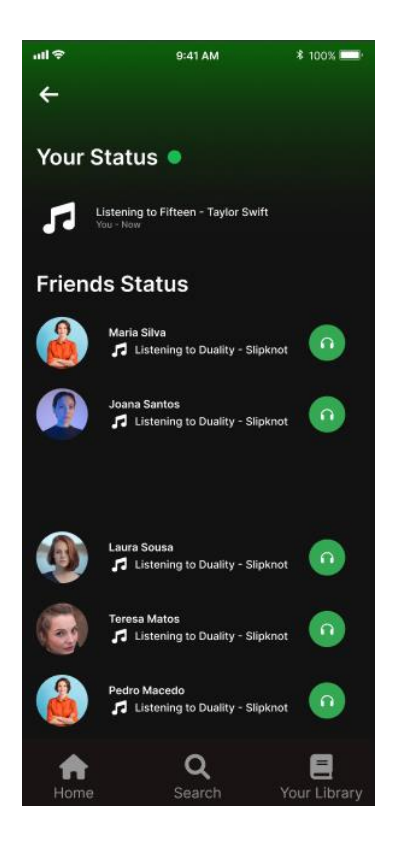

Figura 43 Status Feed

#### **2.8.5.2.** *Posts* **e** *Threads Feed*

Inicialmente foi pensado em ter estas duas *features* separadas, mas depois de algum debate entre mim e a minha orientadora, ficou claro que eram melhor juntar estas duas *features* em uma interface só, pois assim é menos uma interface em que o utilizador tem de navegar, tornando a aplicação mais amigável para os utilizadores, tal como mostra a Figura 44:

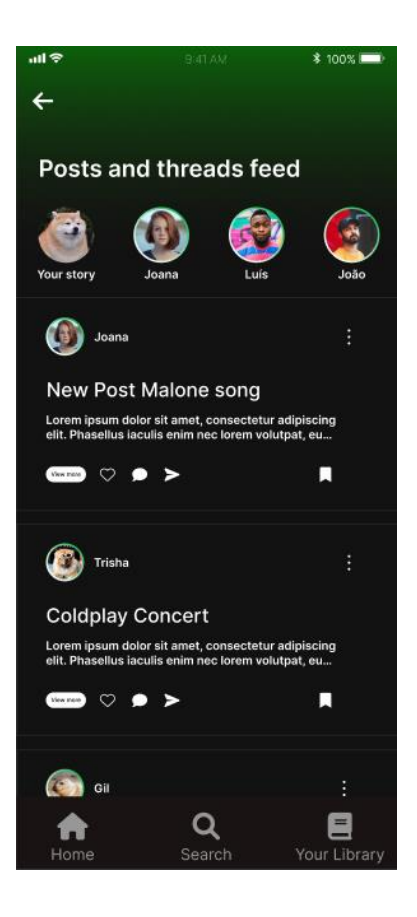

Figura 44 Posts e Threads feed

#### **2.8.5.3. Histórias dos utilizadores**

Esta feature (figura 45) já é possível ver-se no ponto anterior, é sensato que esta esteja em sintonia com os outros *feeds,* pois assim consegue-se criar padrões dentro da aplicação, facilitando os utilizadores a navegá-la.

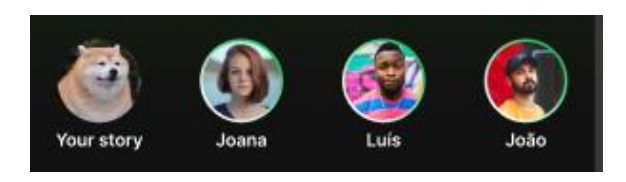

Figura 45 Histórias

Quis ir mais além e fazer com que estas fossem funcionais, então adicionei mais ecrãs que aparecem quando o utilizador clica nos círculos dos amigos, possível ver na figura 46:

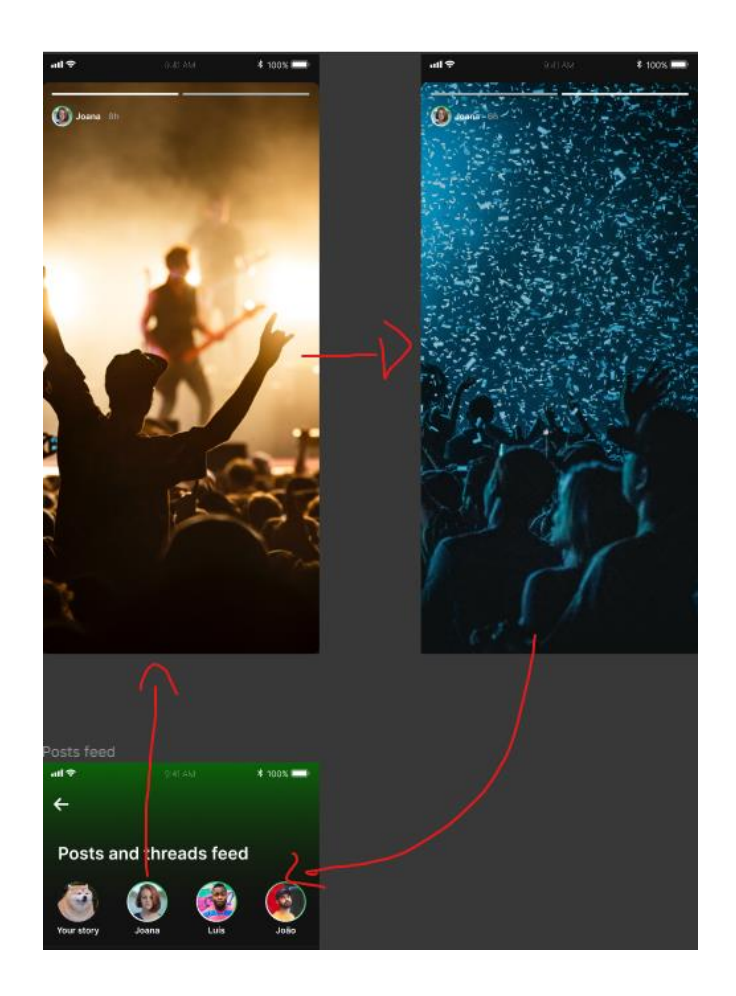

Figura 46 Funcionalidade das histórias

O utilizador consegue saltar de história em história se clicar no lado mais direito do ecrã, à semelhança daquilo que o *Instagram* tem. Depois quando já não existem mais histórias para ver, basta ao utilizador clicar no ecrã de novo e é assim direcionado de volta ao *"Posts and threads feed".*

#### **2.8.5.4.** *Repost* **de músicas**

Sempre com a parte social em mente, foram implementadas a *feature* de *repost* de músicas (figura 47). O utilizador tem acesso à *feature* em qualquer ecrã da aplicação, assim como mostra a seguinte figura:

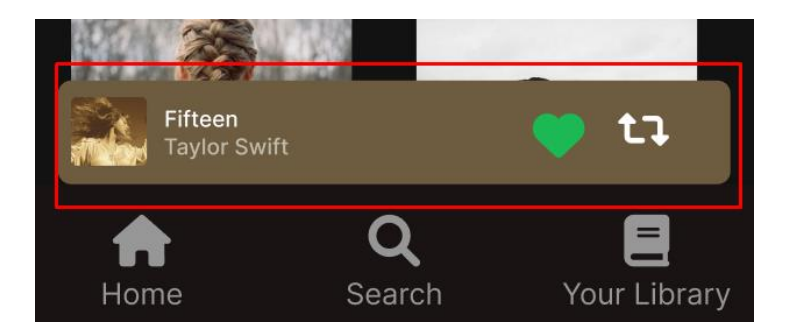

Figura 47 A música a tocar

Através daquele ícone branco o utilizador é direcionado para outro ecrã em que lhe é permitido publicar a música em questão (figura 48):

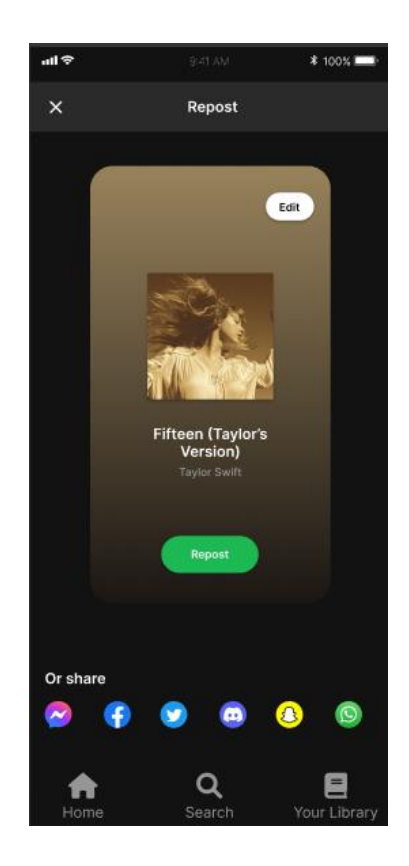

Figura 48 Repost música

Outros exemplos onde esta feature (figura 49) está presente, mas de forma diferente é na interface mais complexa da música em questão:

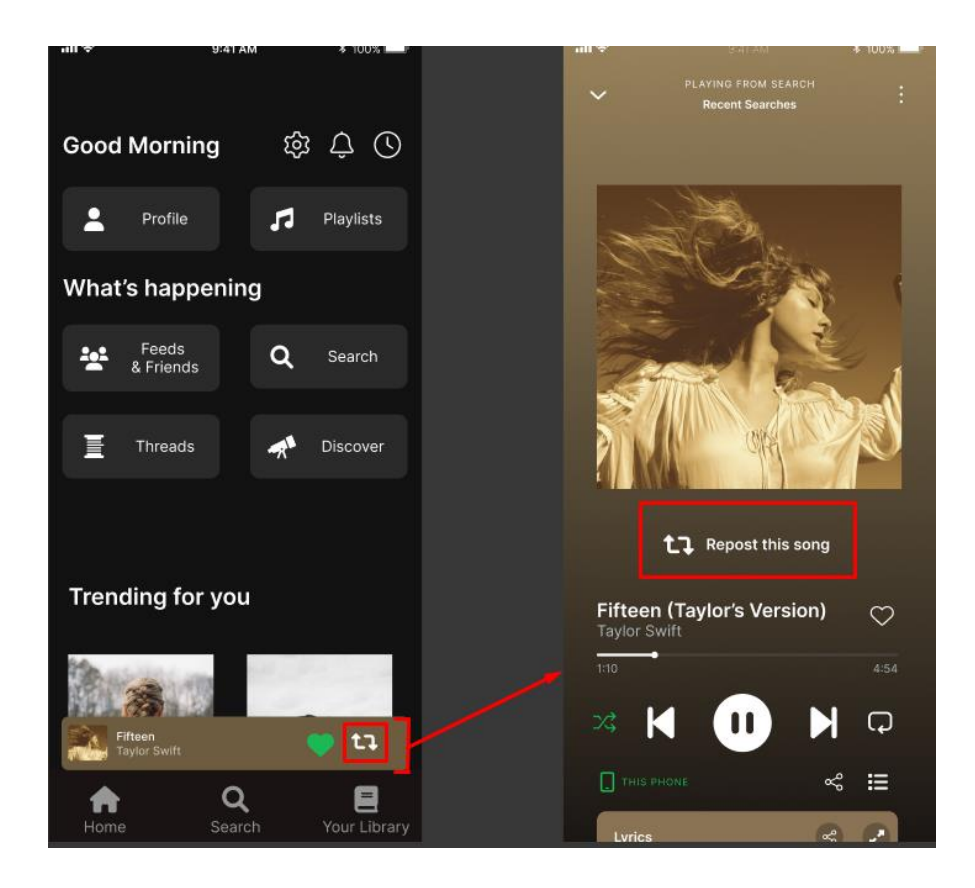

Figura 49 Outras formas de repost

#### **2.8.5.5.** *Playlists* **e Amigos**

Esta *feature* (figura 50) é relativamente mais simples que as outras, mas tal como todas as *features* que idealizei no projeto de *UX* eu implementei. É simplesmente *playlists* automaticamente criadas pelo próprio *Spotify* com base nas tendências dos amigos de cada utilizador e também foi observado ainda no projeto de *UX*, que os utilizadores descobrem novas músicas através de outras aplicações, então nesta aplicação do *Spotify*, a própria vai buscar músicas a essas outras aplicações e faz a compilação das mesmas numa *playlist*:

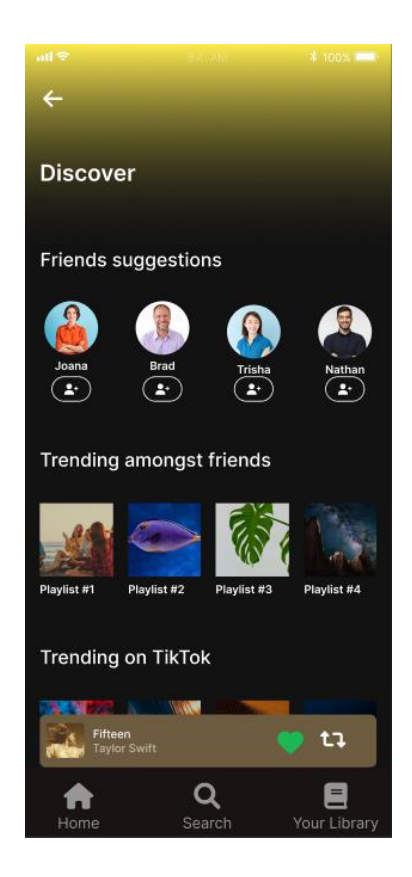

Figura 50 Playlists automáticas e amigos sugeridos

Também é possível ver algumas pessoas que são sugeridas para serem adicionadas à nossa lista de amigos, com base no estilo musical de cada utilizador.

#### **2.8.5.6. Ouvir em simultâneo**

É uma *feature* (figura 51) que gostaria de utilizar no meu dia-a-dia com amigos, acho que é vital numa aplicação social de música, daí a ter implementado:

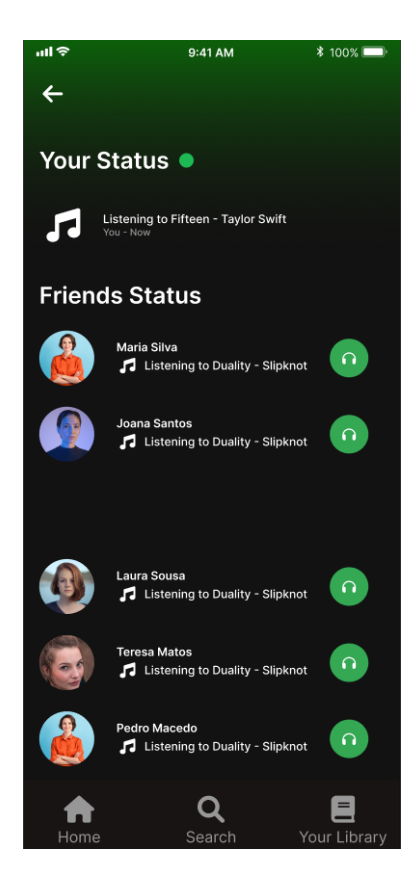

Figura 51 Ouvir simultâneo

Ao clicar no ícone dos auriculares, o utilizador começa a ouvir a mesma música em simultâneo com a pessoa em específico.

# **2.9. Conclusão projeto**

O projeto foi concluído após ter feito de novo uma apresentação a simular que estava a vender o produto aos *stakeholders,* que foram a Ana e o Gonçalo, que é o chefe da equipa de *design* da Mediaweb. Na secção de apêndice poderá ver-se mais em detalhe o trabalho realizado na criação dos ecrãs nomeadamente a versão desktop da aplicação.

#### **Reflexão Final**

Esta foi a minha melhor experiência profissional até hoje, depois de um estágio atribulado no meu percurso do secundário, encontrei na Mediaweb o que sempre ansiei em encontrar numa empresa e equipa, união. Sempre tive uma ideia clara que o meu futuro irá passar pelo *Design* gráfico, e ao longo do meu percurso no IPG e agora na Mediaweb também descobri outras vertentes do *Design* digital, como é o *UX* e *UI Design.*

A minha adaptação à Mediaweb foi muito suave e positiva, conheci os escritórios de Leiria e tive a experiência de como o trabalho remoto funciona e pode funcionar bem. As poucas vezes que estive no escritório foram sempre tranquilas e fui sempre tratado como um verdadeiro *Mediawebano.*

Pessoalmente, consegui atingir resultados aos quais não sabia que iria alcançar, faço então um balanço muito positivo deste estágio. Foi sem dúvida um passo importantíssimo para a minha futura carreira enquanto *designer,* e tenho cada vez menos dúvidas de que é isto realmente que quero fazer da minha vida profissional.

Em conclusão, tenho só a agradecer a todos aqueles que me ajudaram até hoje ao longo destes três anos de licenciatura e também a todos os envolvidos no estágio, foi sem dúvida uma experiência única.

#### **Bibliografia**

- Brownie, C. (setembro de 2022). *What are User Flows in User Experience (UX) Design?* Obtido em 2023, de Careerfoundry: https://careerfoundry.com/en/blog/uxdesign/what-are-user-flows/
- Churchville, F. (setembro de 2021). *user interface (UI)*. Obtido em 9 de outubro de 2023, de Techtarget: https://www.techtarget.com/searchapparchitecture/definition/userinterface-UI
- Figma. (s.d.). *Design Systems*. Obtido em 29 de setembro de 2023, de Figma: https://www.figma.com/design-systems/
- Fonseca, K. (s.d.). *Matriz CSD: tudo o que você precisa de saber*. Obtido em 12 de outubro de 2023, de Brasil Ux Design: https://careerfoundry.com/en/blog/ux-design/whatare-user-flows/
- Frost, B. (2013). *atomic design*. Obtido em 13 de setembro de 2023, de bradfrost: https://bradfrost.com/blog/post/atomic-web-design/
- Group, N. N. (2019). *Usability Testing 101*. Obtido em 13 de setembro de 2023, de nngroup: https://www.nngroup.com/articles/usability-testing-101/
- Hay, S. (10 de junho de 2013). *https://bradfrost.com/blog/post/atomic-web-design/*. Obtido em 18 de setembro de 2023, de bradfrost.
- Interaction Design. (s.d.). *User Interface (UI) Design*. Obtido em 1 de outubro de 2023, de interactiondesign: https://www.interaction-design.org/literature/topics/ui-design
- Kotler, P. (2019). *Summary Principles of Marketing (Kotler)*. Obtido em 14 de setembro de 2023, de World Supporter: https://www.worldsupporter.org/en/chapter/41634 summary-principles-marketing-kotler
- Laoyan, S. (2022). *What is Agile methodology? (A beginner's guide)*. Obtido em 13 de setembro de 2023, de Asana: https://asana.com/pt/resources/agile-methodology
- Mediaweb. (setembro de 2023). *Onboarding*.
- Mediaweb. (s.d.). *About us*. Obtido em 13 de setembro de 2023, de Mediaweb: https://mediaweb.pt/about
- Mediaweb. (s.d.). *Design Services*. Obtido em 25 de setembro de 2023, de Mediaweb: https://mediaweb.pt/ux-ui-design-services
- Mediaweb. (s.d.). *Our culture defines us*. Obtido em 13 de setembro de 2023, de Mediaweb: https://mediaweb.pt/our-culture
- Mediaweb. (s.d.). *Rocket UI*. Obtido em 13 de setembro de 2023, de Mediaweb: https://mediaweb.pt/rocket-ui-kit
- Norman, Nielsen. (s.d.). *UX training*. Obtido em 23 de setembro de 2023, de nngroup: https://www.nngroup.com/
- OutSystems. (s.d.). *Why OutSystems?* Obtido em 20 de setembro de 2023, de outsystems: https://www.outsystems.com/company/why-outsystems/
- Porter, M. E. (2001). *Strategy and the Internet*. Obtido em 13 de setembro de 2023, de Harvard Business Review: https://hbr.org/2001/03/strategy-and-the-internet

# **Anexos**
#### **Lista de Anexos**

Anexo I **–** Plano de Estágio

Anexo II **–** Report diário

## Anexo I - Plano de Estágio

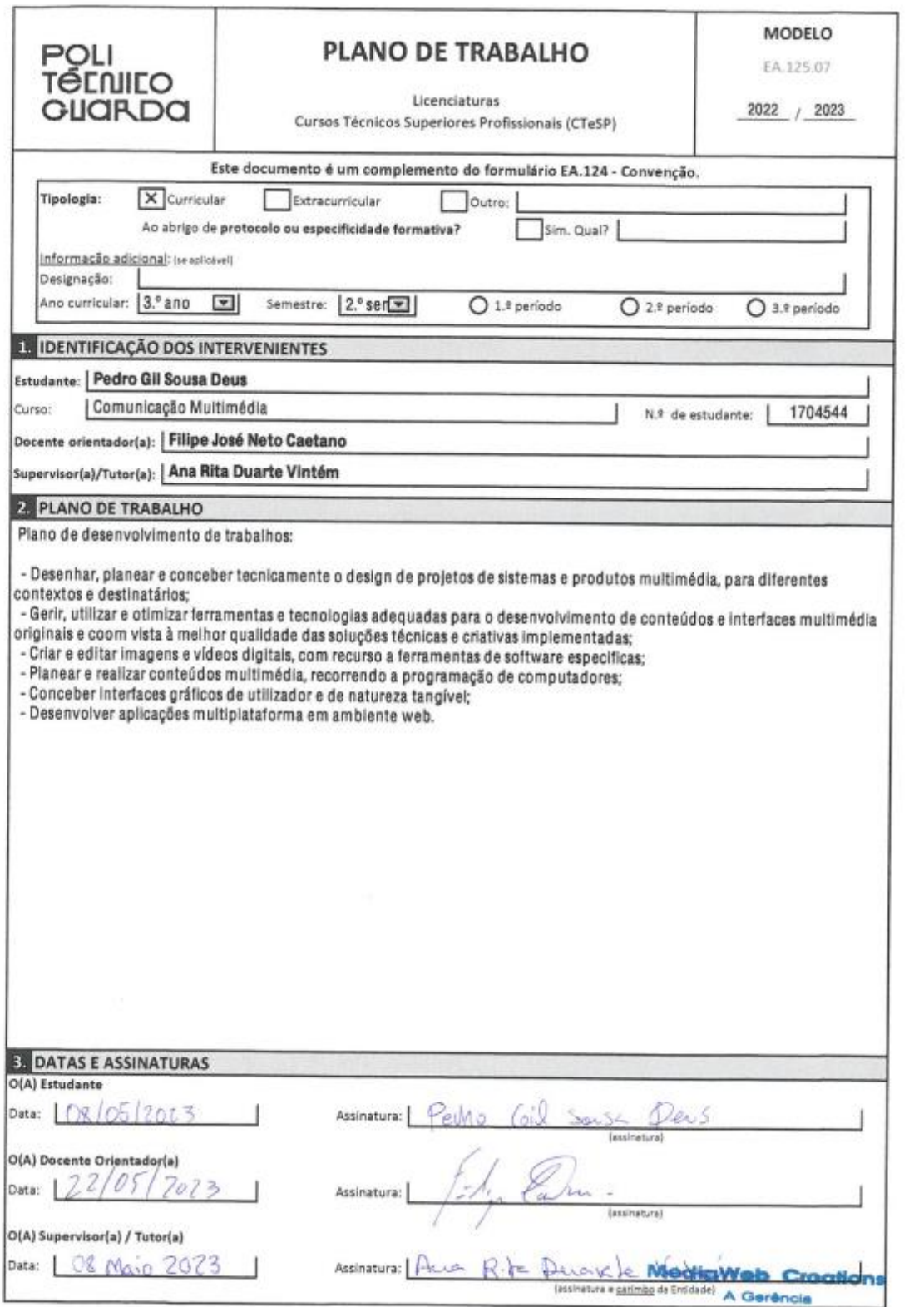

### Anexo II - Report diário

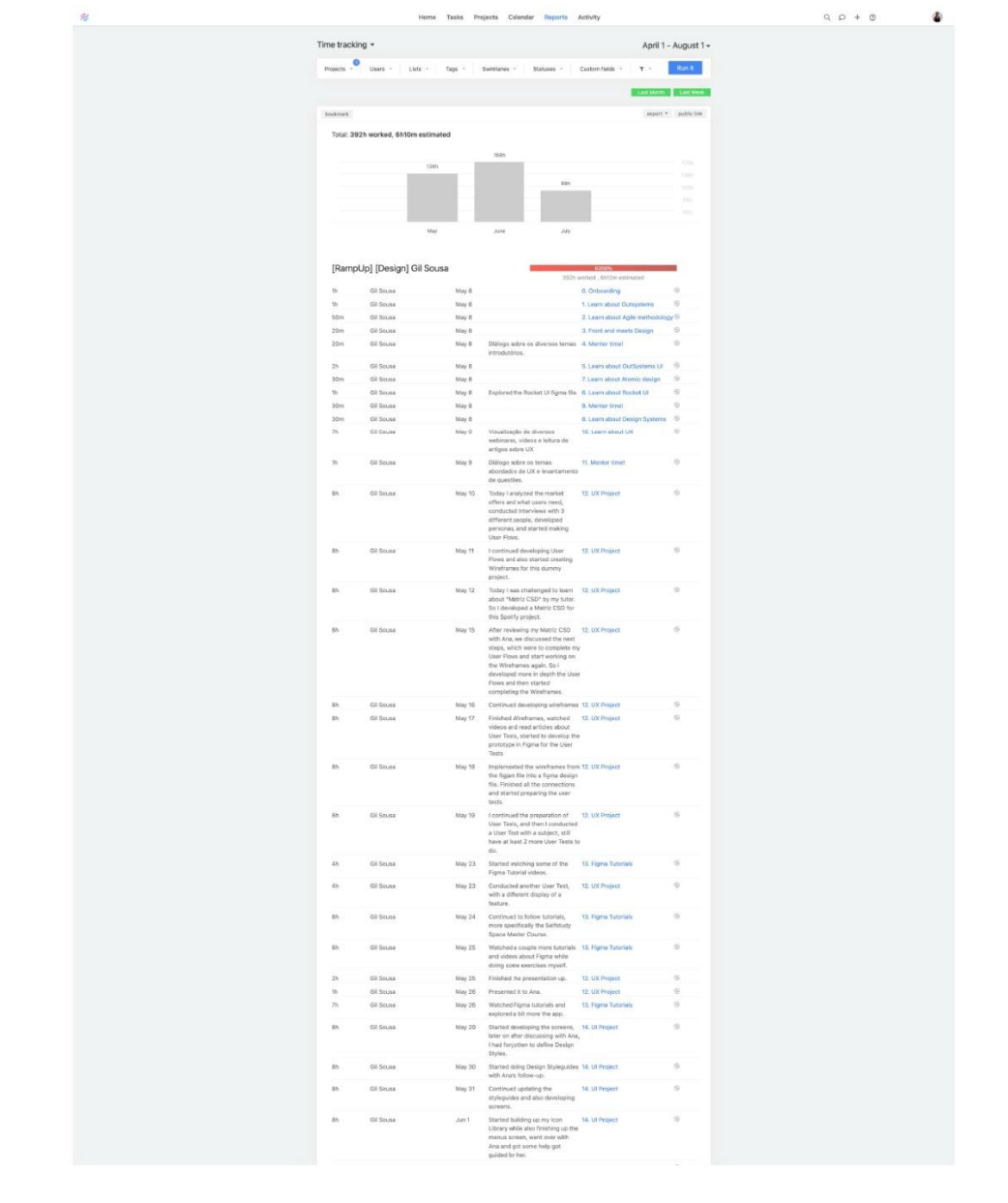

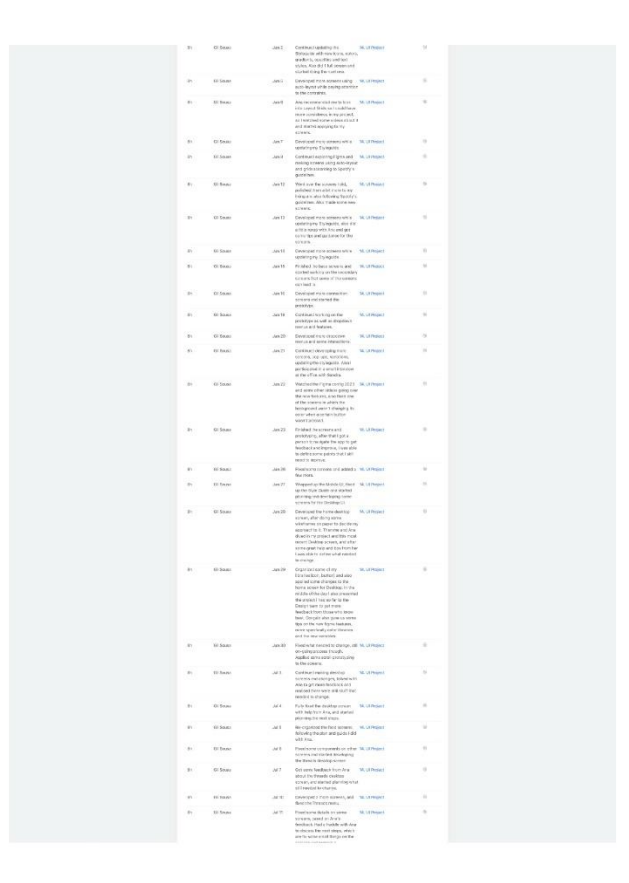

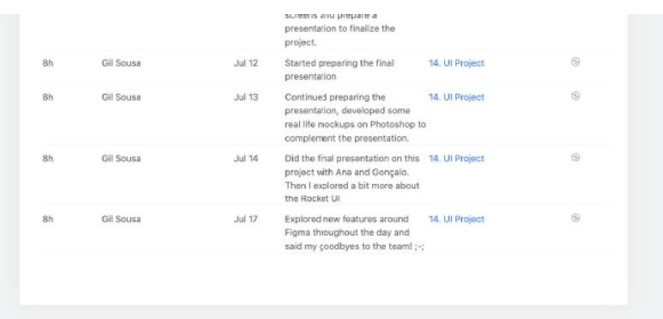

## **Apêndices**

### **Lista de Apêndices**

Apêndice I – Ecrãs Projeto Spotify

Apêndice II – Ecrãs Projeto Spotify *Desktop*

Apêndice III – *Mockups* desenvolvidos

### Apêndice I - Ecrãs Projeto Spotify

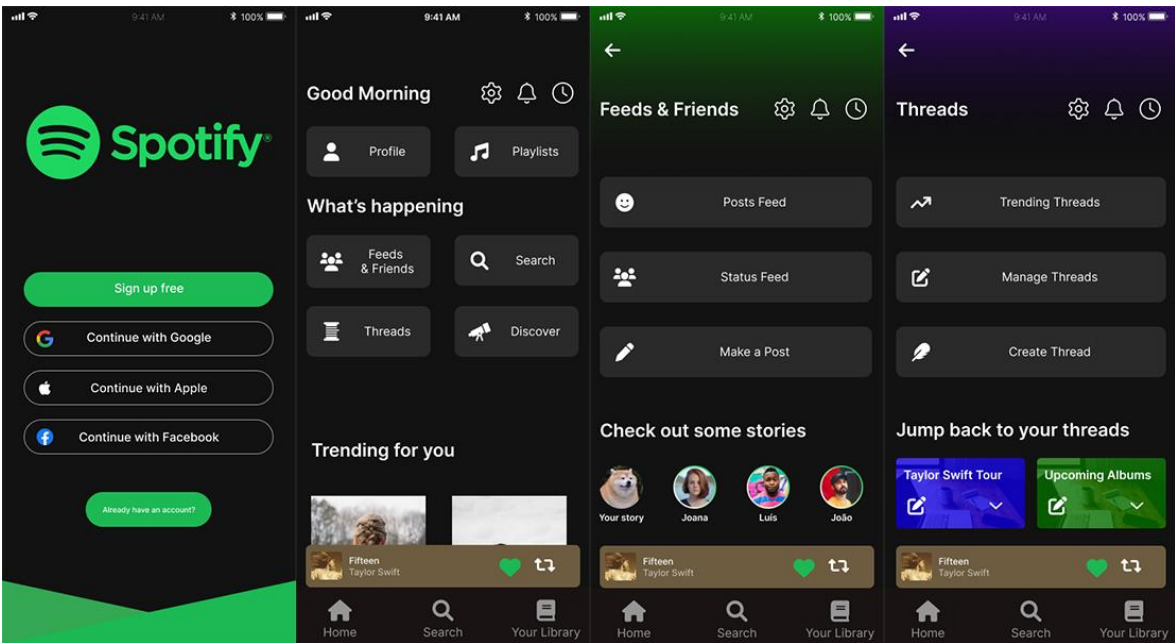

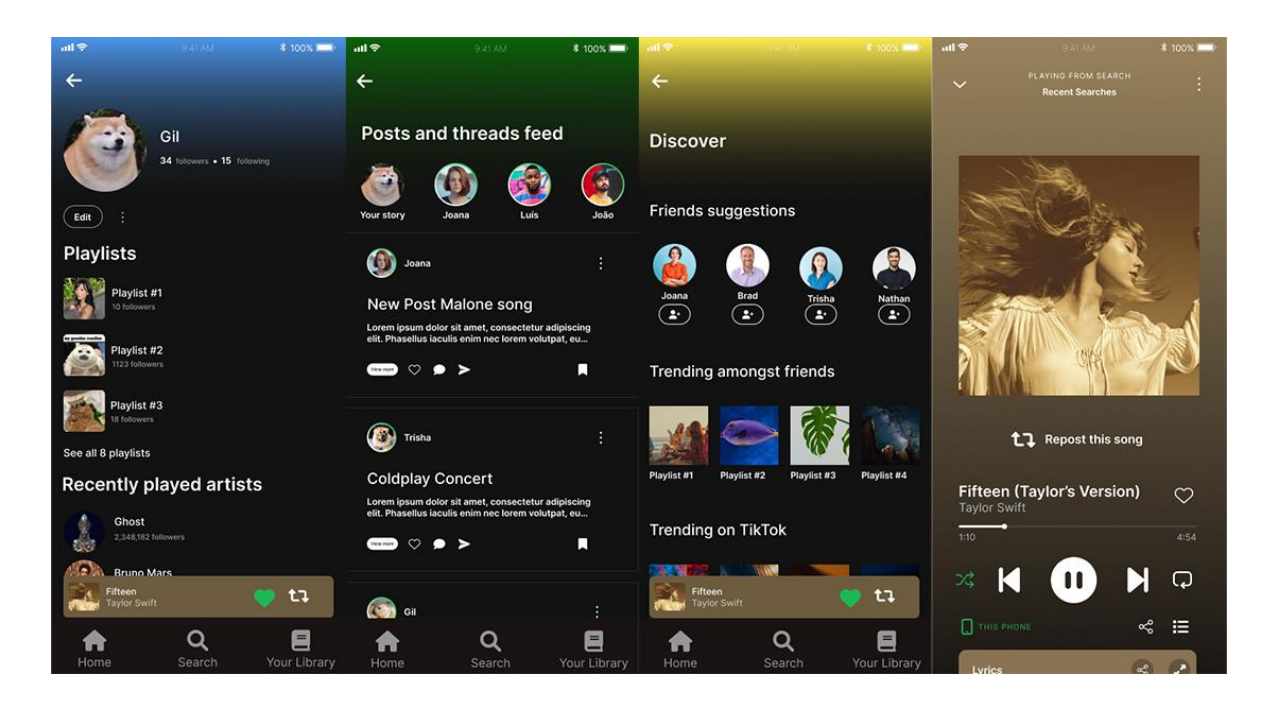

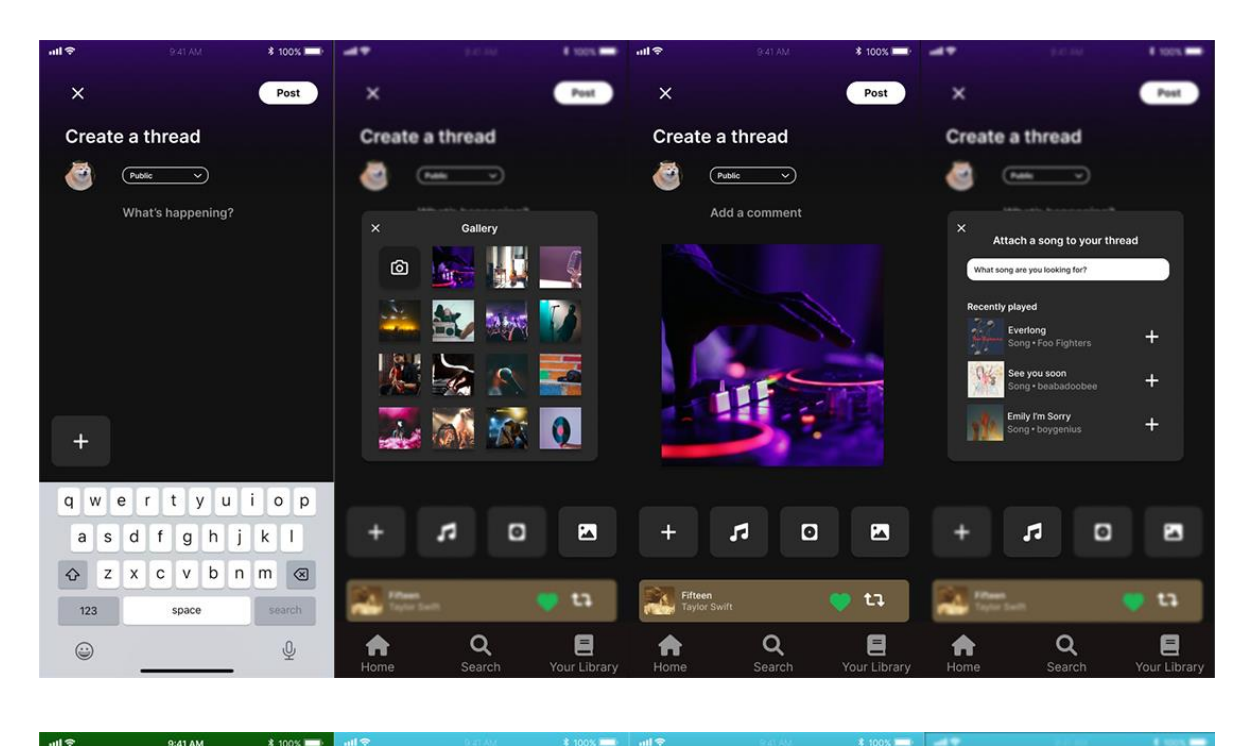

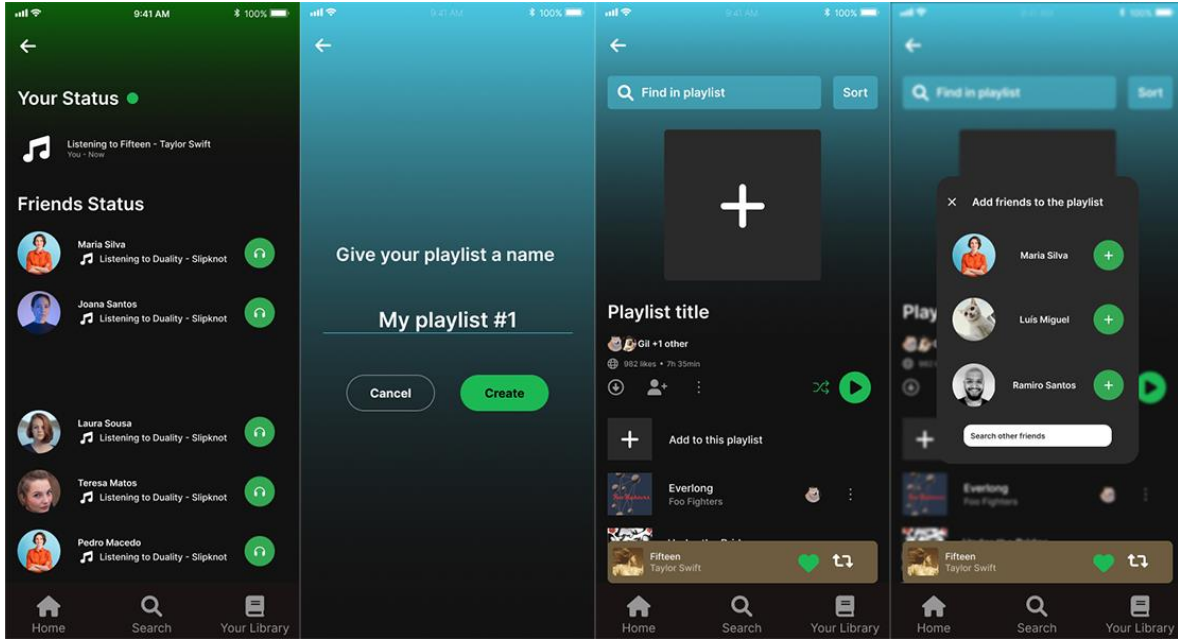

Ecrãs completos disponíveis na plataforma google drive, e[m htpps://drive.google.com](https://drive.google.com/drive/folders/1UA257UkD9p-ENkeK16dy4YqdvkUDRwV6?usp=drive_link)/

### Apêndice II - Ecrãs Projeto Spotify Desktop

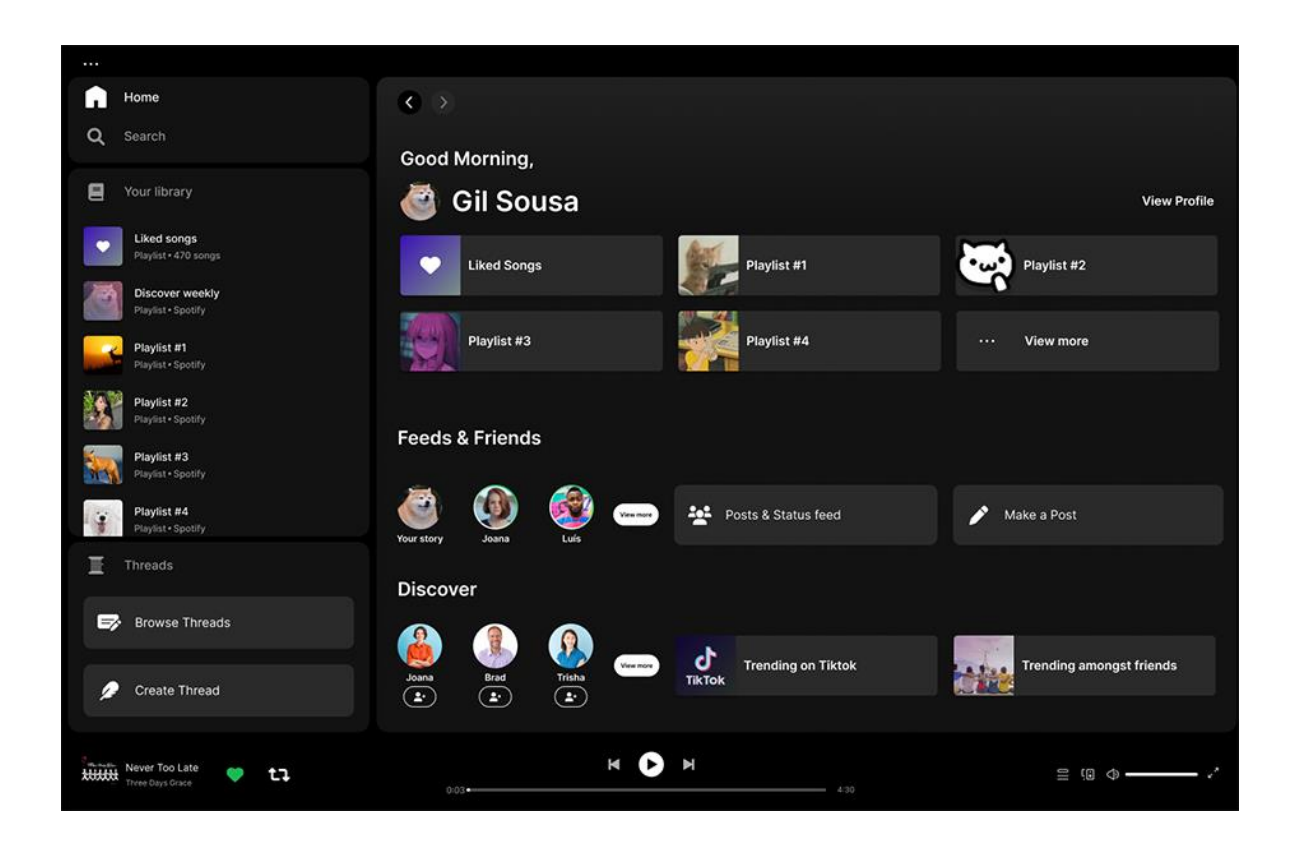

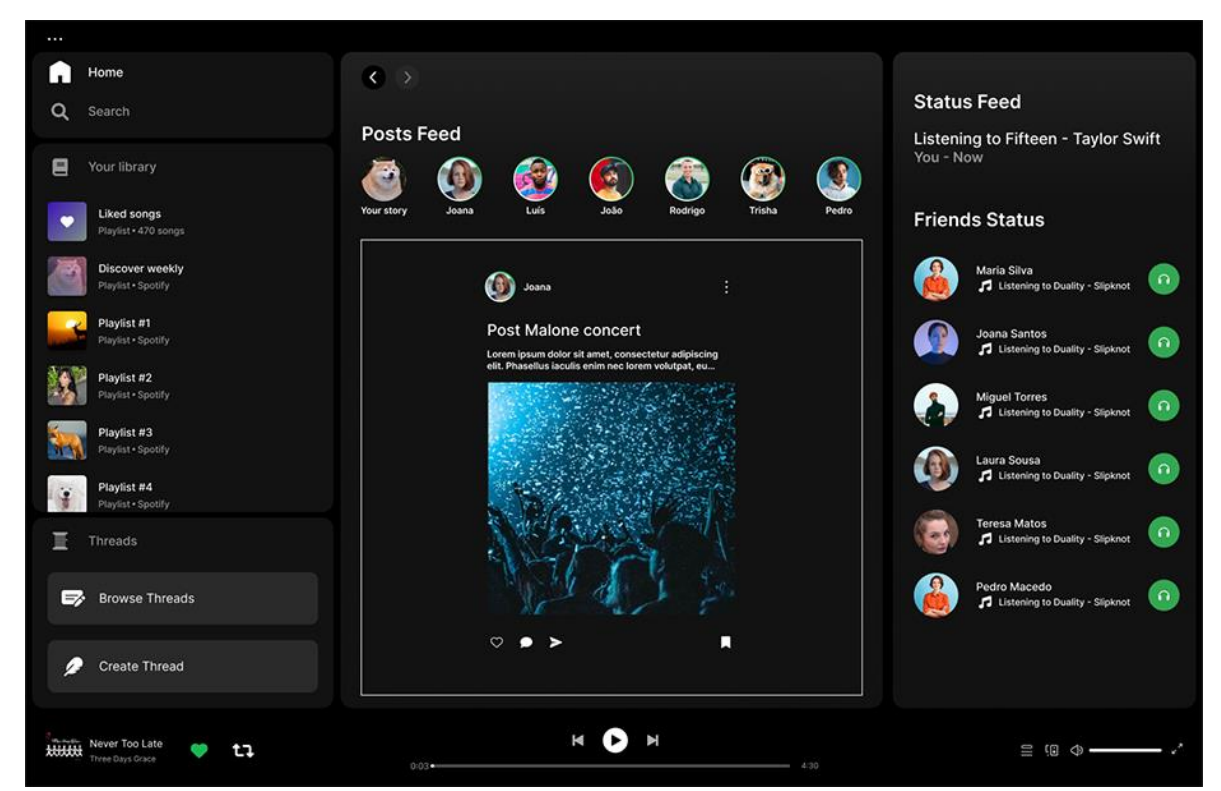

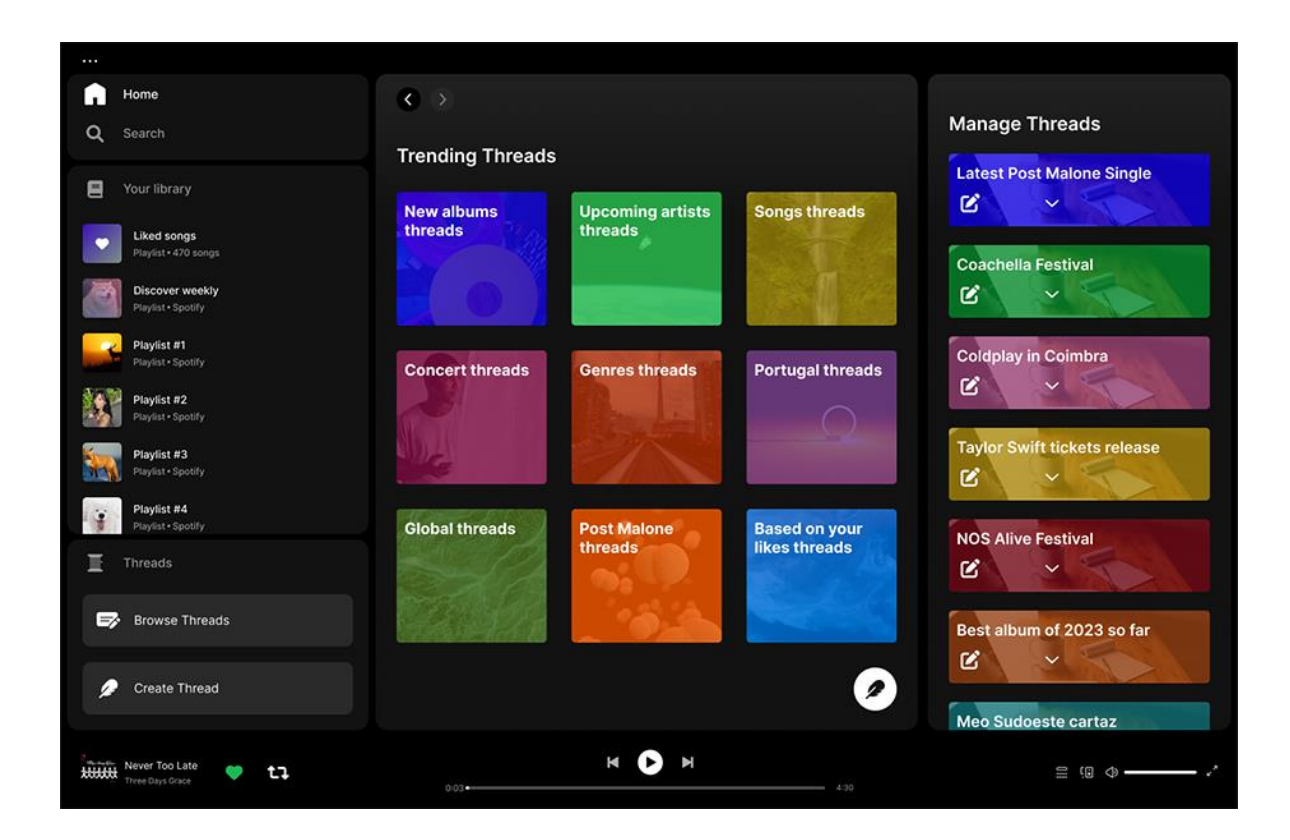

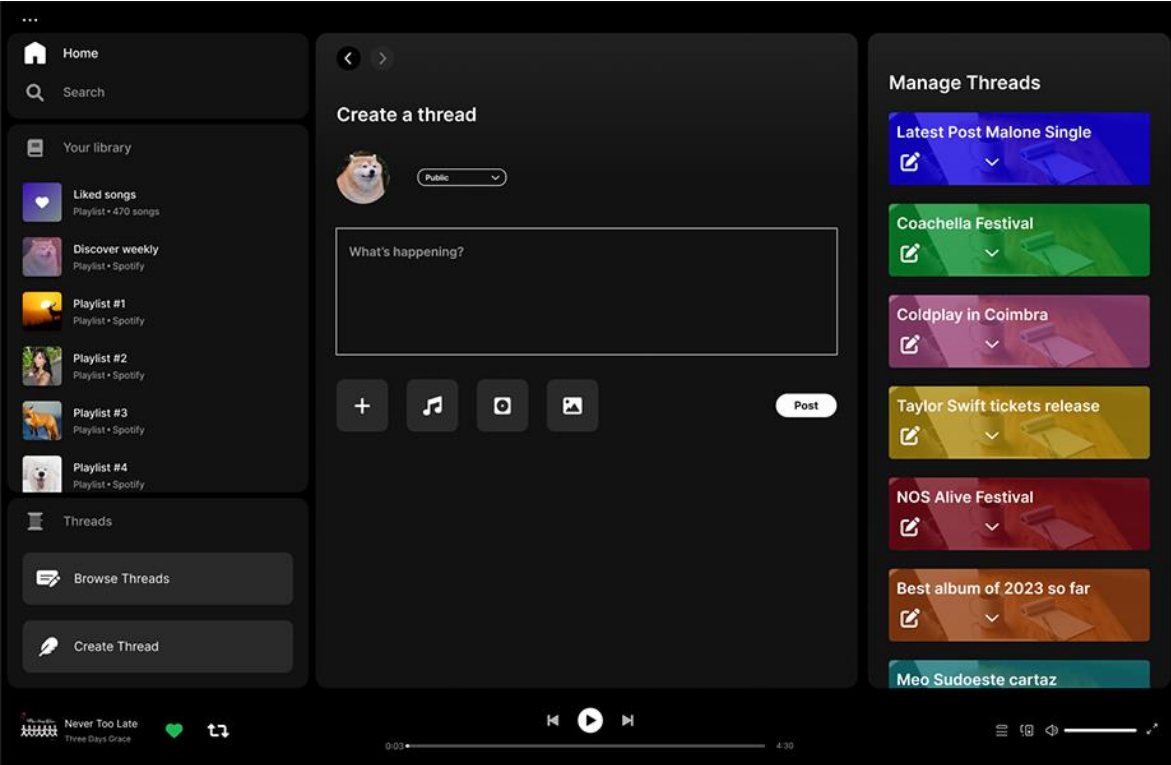

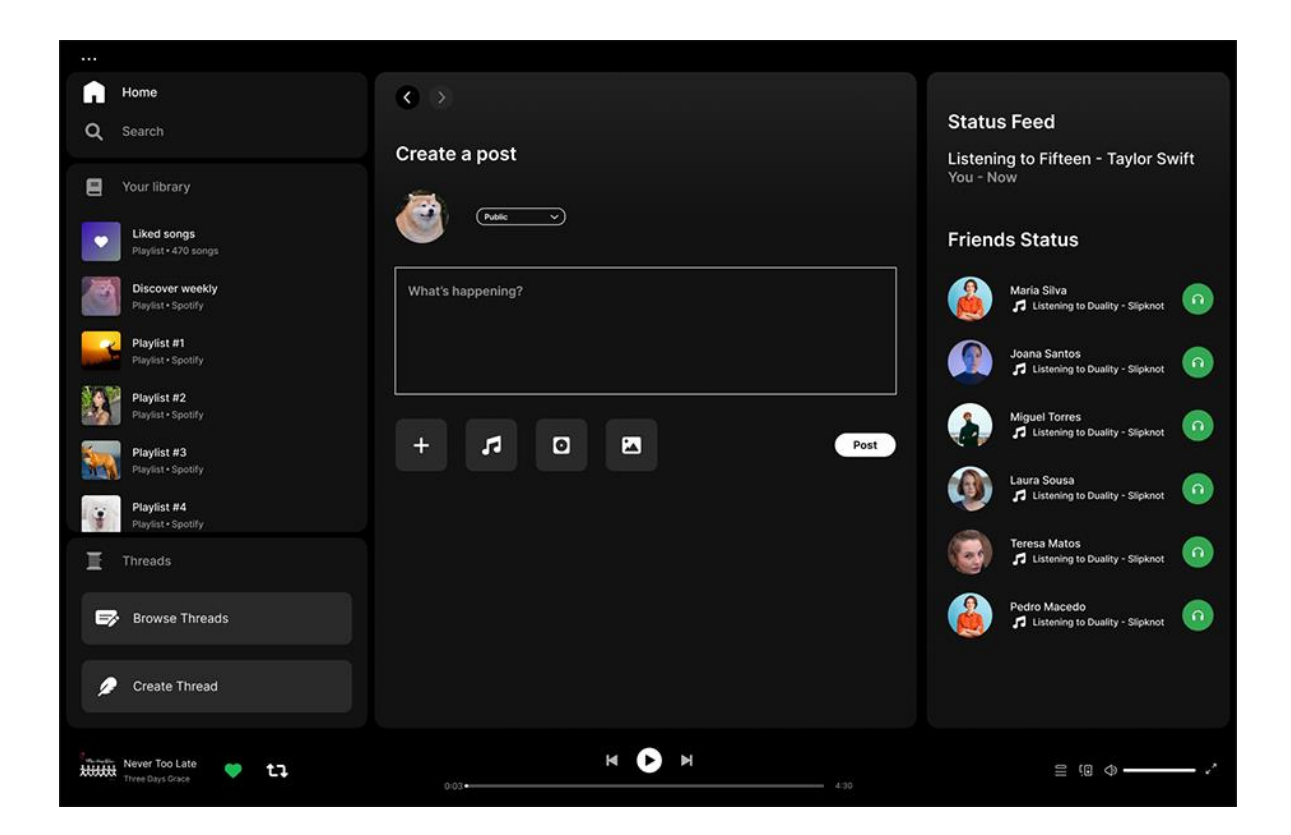

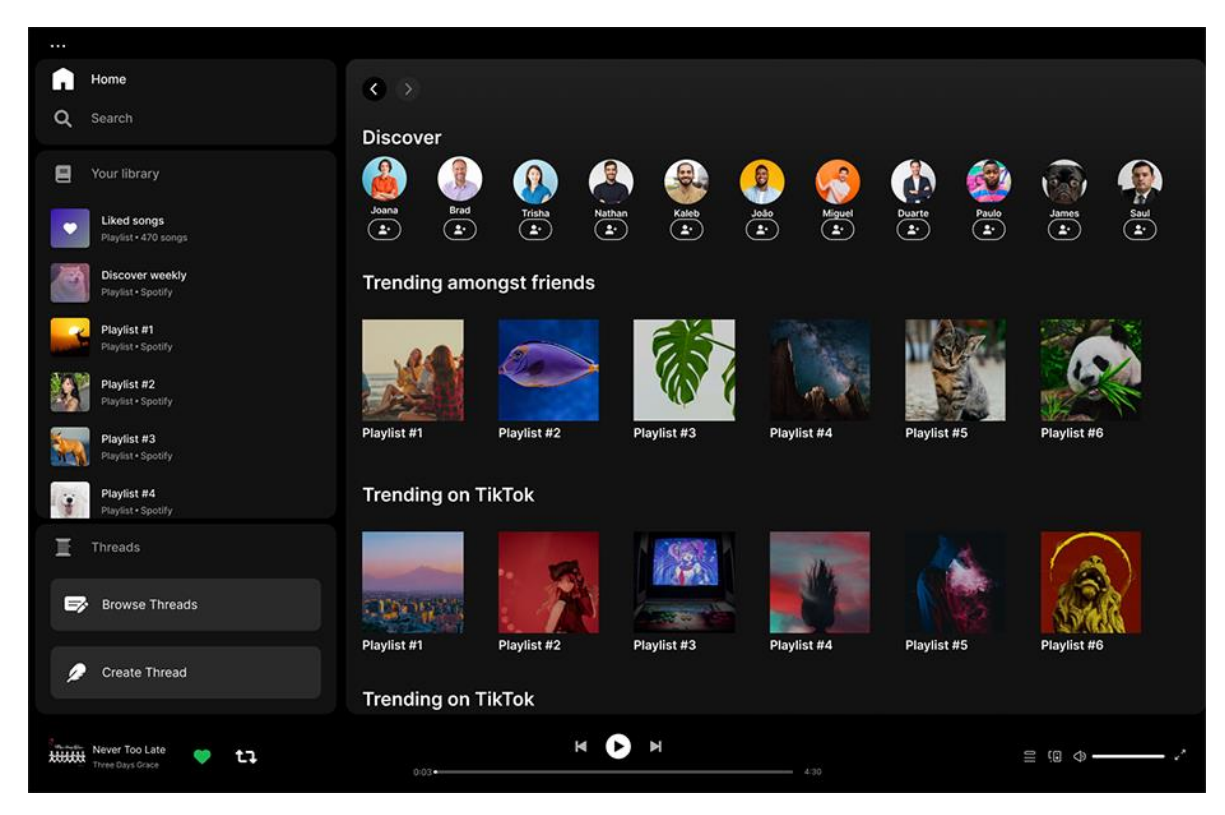

# Apêndice III -Mockups desenvolvidos

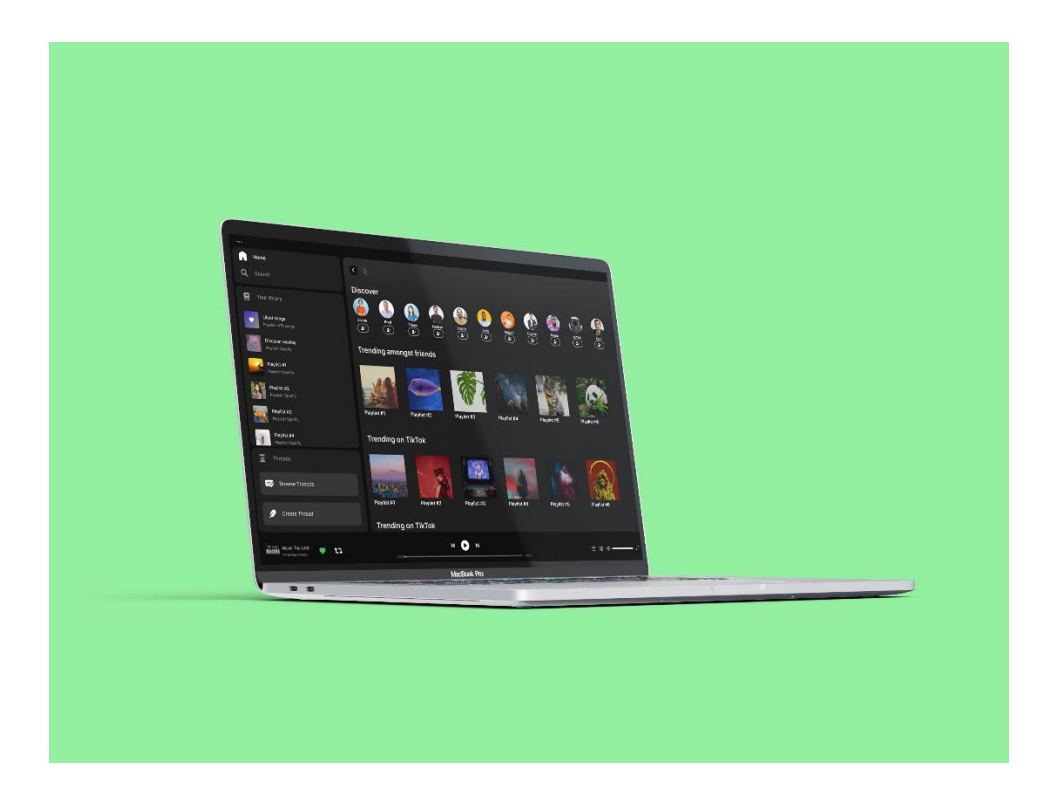

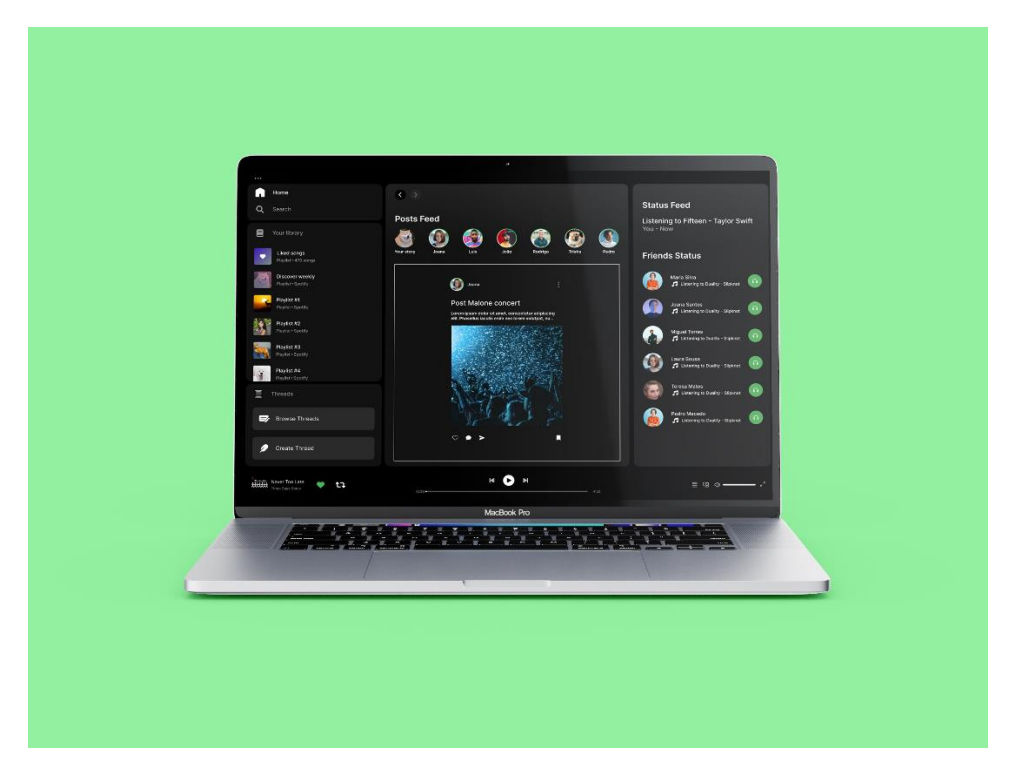

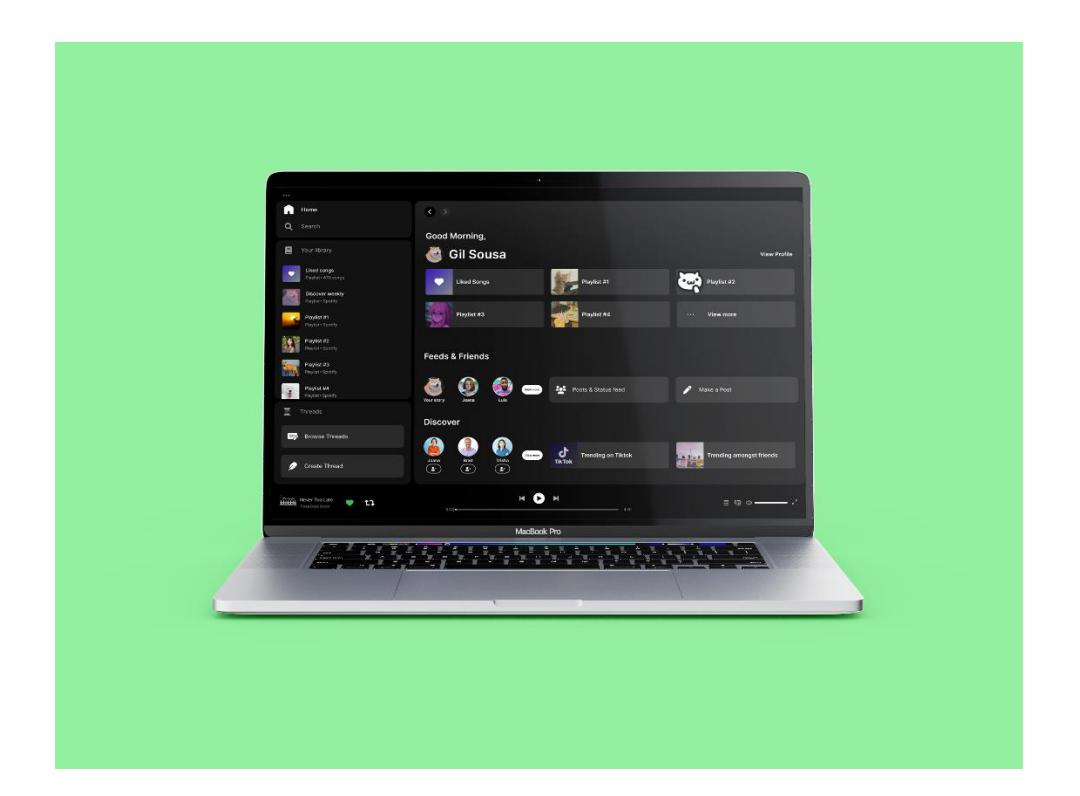

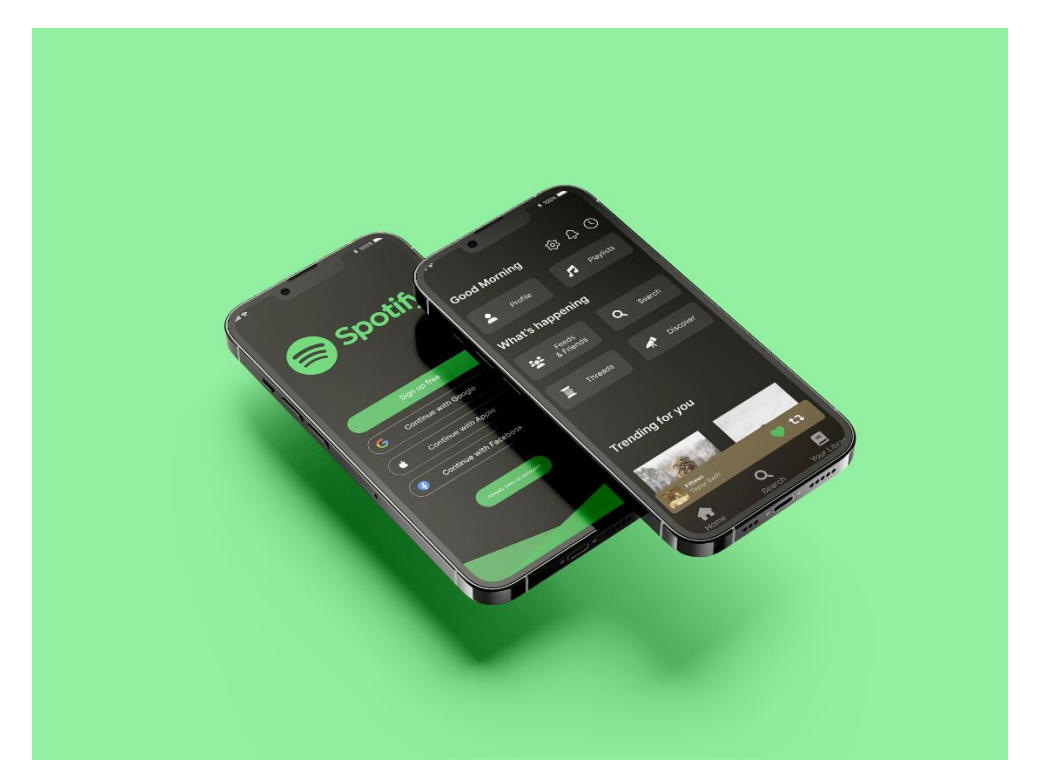

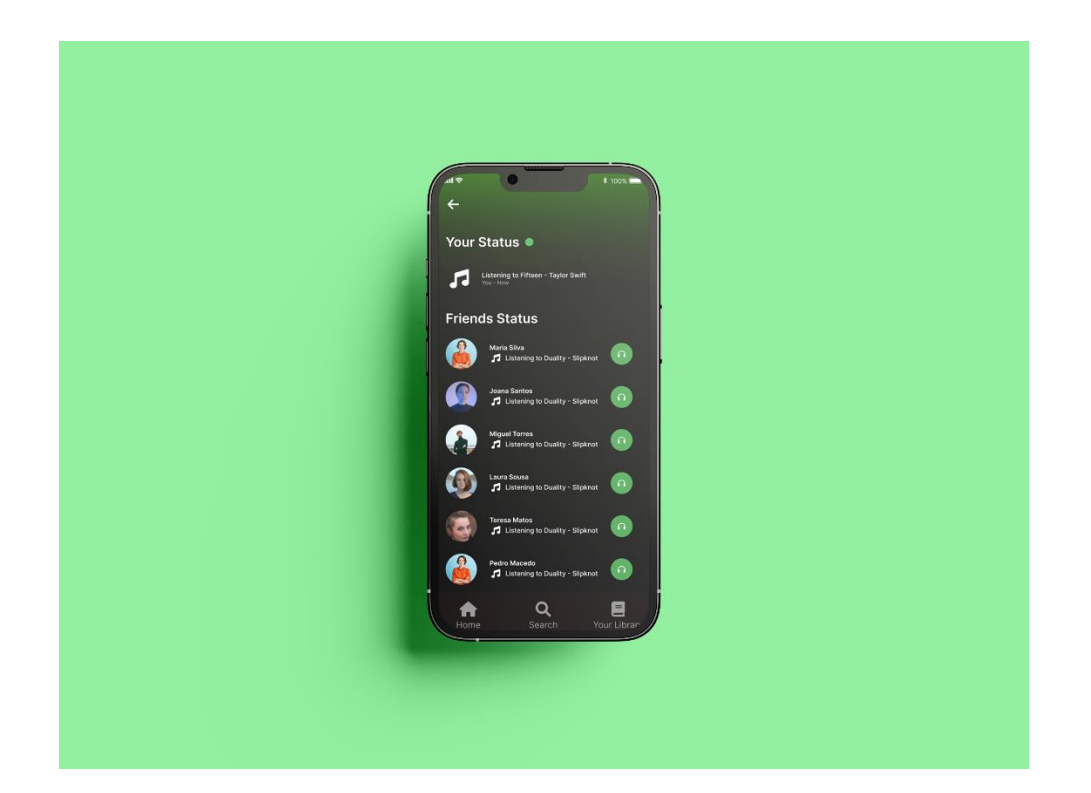

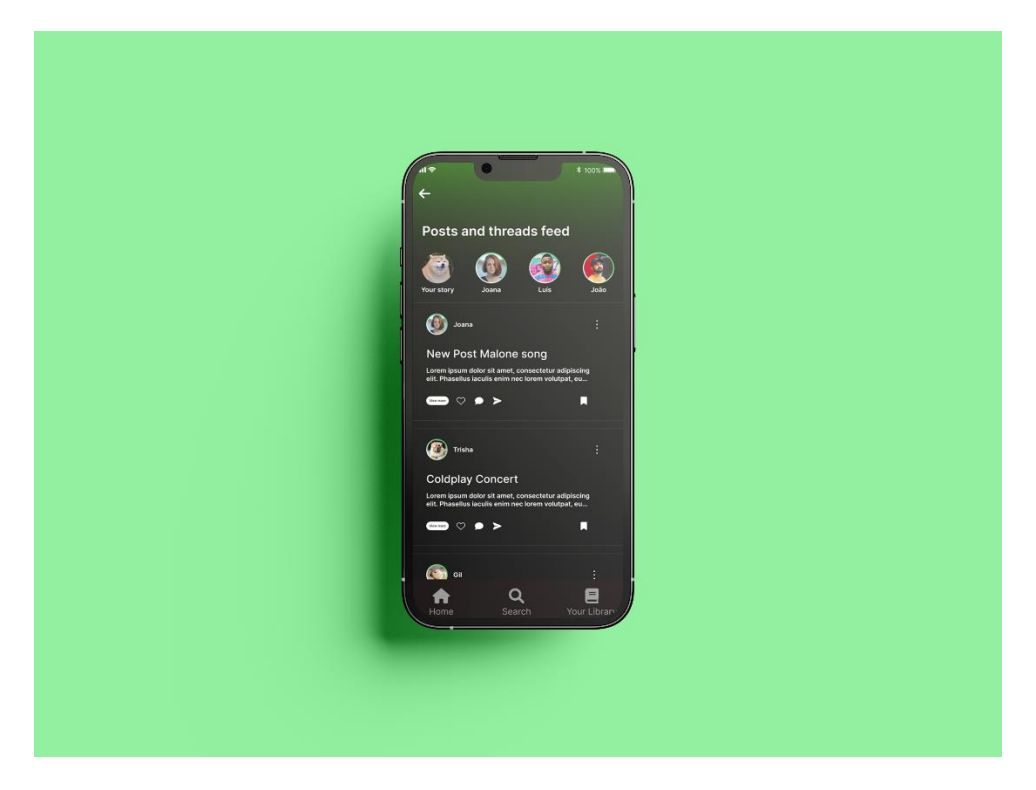